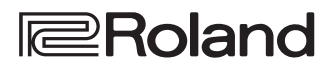

# Rubix<sub>22</sub> Rubix<sub>24</sub> **RUDIC 44**

Руководство пользователя

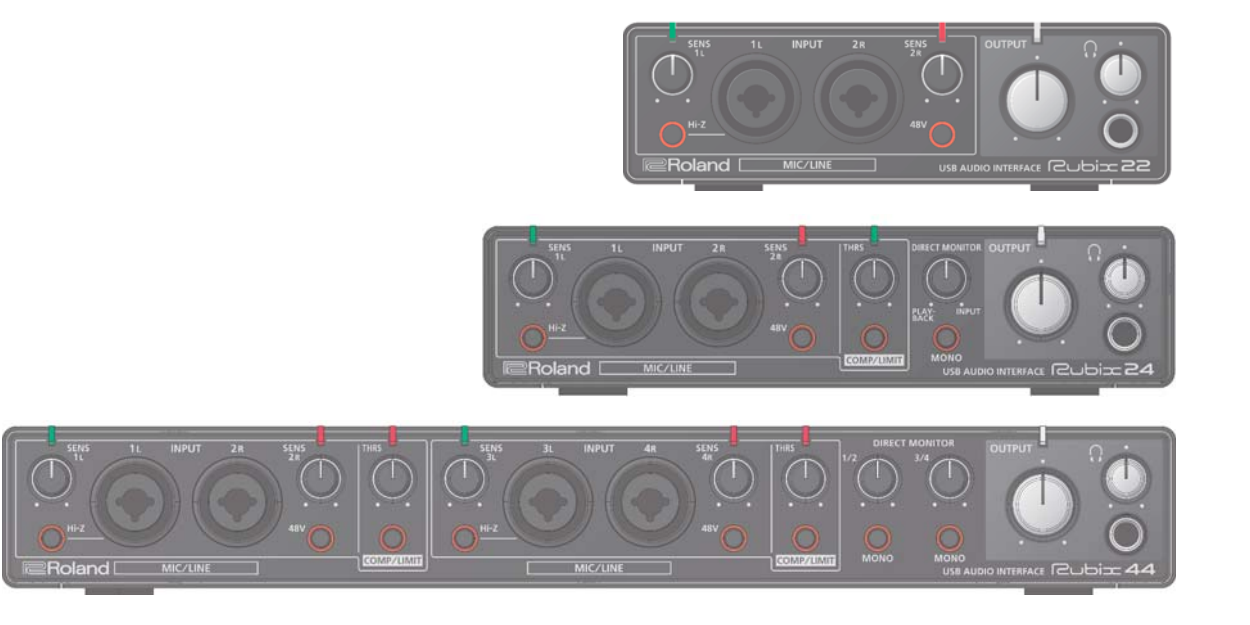

# Содержание

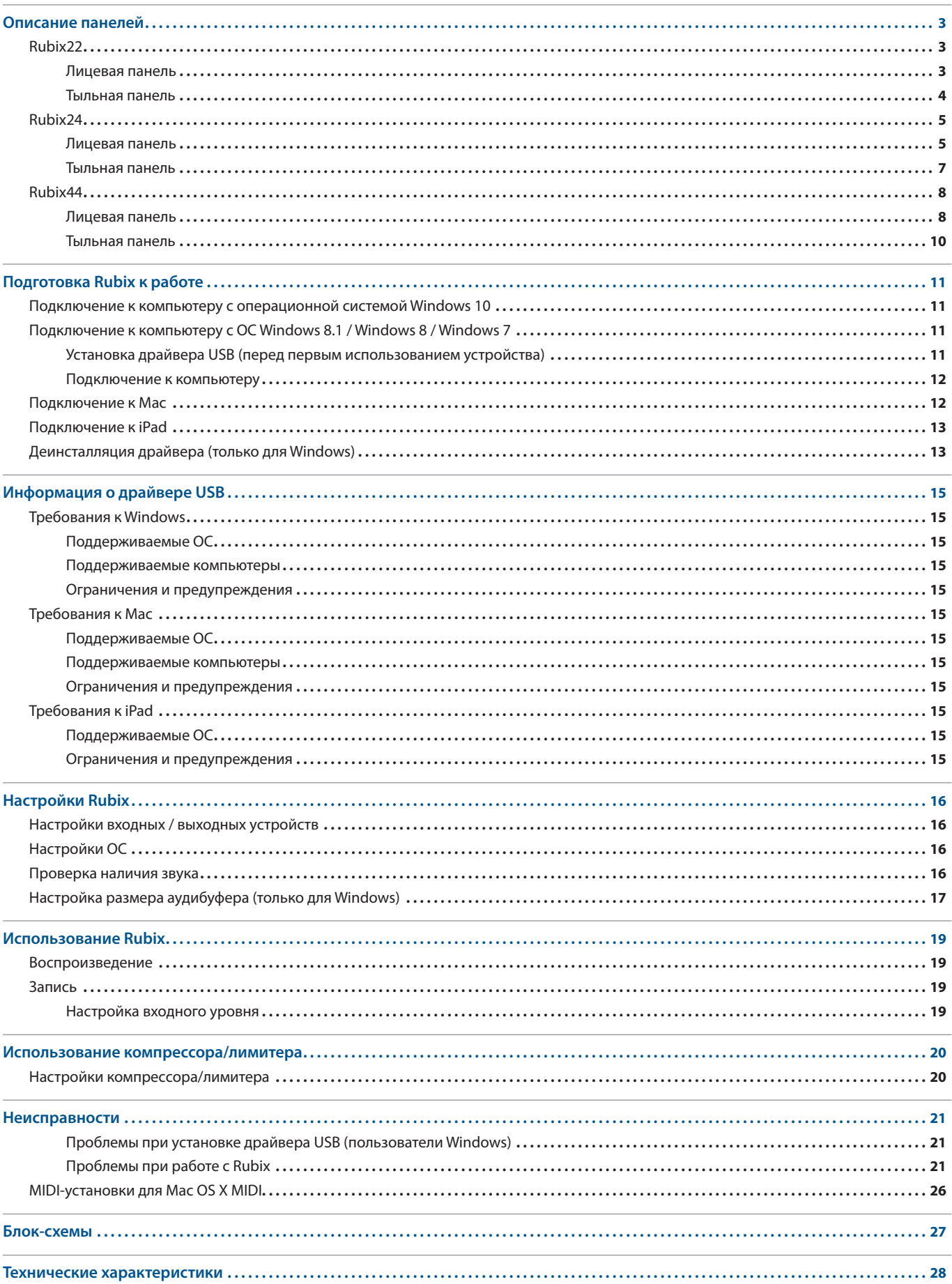

# Rubix22

### Лицевая панель

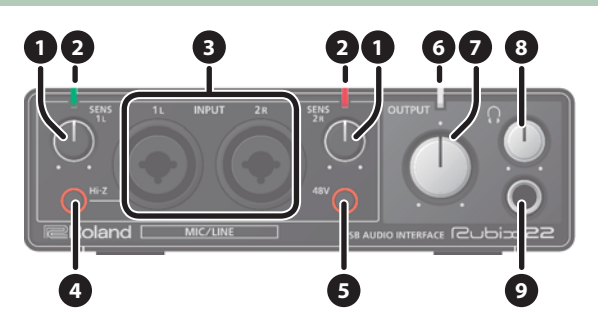

### **<sup>1</sup>** Регуляторы [SENS 1L] и [SENS 2R]

Управляют громкостью аудиосигнала, подаваемого на входные разъемы INPUT (1L, 2R).

### **<sup>2</sup>** Индикатор уровня

Горит зеленым цветом, если уровень аудиосигнала на входах INPUT (1L, 2R) больше -24 дБ (\*). При превышении уровня сигнала порога в -3 дБ (\*) загорается красным. Если индикатор покраснел, уменьшите уровень входного сигнала с помощью регуляторов [SENS 1L] и [SENS 2R].

Уровень относительно максимально допустимого (0 дБ).

### **<sup>3</sup>** Разъемы INPUT (1L, 2R) (комбоджеки)

Аналоговые входы с микрофонными предусилителями, могут коммутироваться с разъемами XLR и 1/4" джековыми, поддерживают балансное и небалансное соединения.

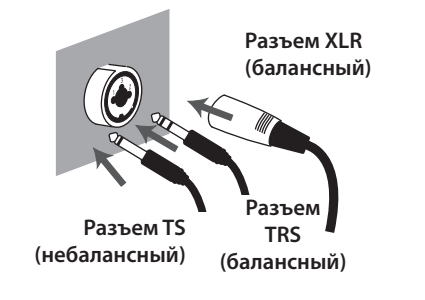

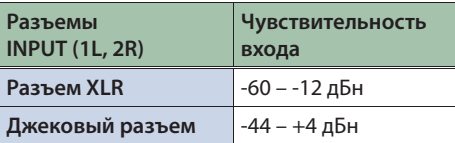

#### **ЗАМЕЧАНИЕ**

- 5 Для предотвращения сбоев и поломок, прежде чем коммутировать устройства, установите громкость в ноль и отключите питание всех устройств.
- Распайка разъема INPUT

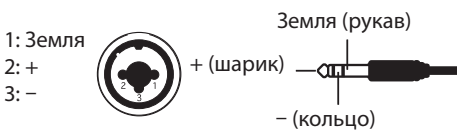

- Установите кнопки [Hi-Z] и [48V] (см. ниже) согласно подключенному оборудованию.
- Используйте микрофоны с разъемами XLR. В противном случае уровень сигнала будет слишком низким.

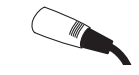

5 При подключении гитары или бас-гитары используйте разъем INPUT 1L. В противном случае при коммутации непосредственно с разъемом INPUT 2R уровень сигнала будет слишком низким.

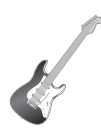

### **<sup>4</sup>** Кнопка [Hi-Z]

Определяет сопротивление входа INPUT 1L. В зависимости от подключенного оборудования выбирается высокое (Hi-Z) или низкое (Lo-Z) сопротивление.

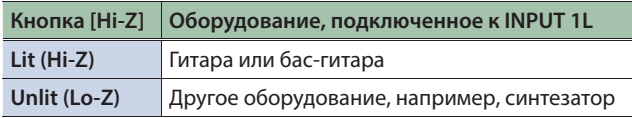

### **<sup>5</sup>** Кнопка [48V]

Определяет, будет ли Rubix22 подавать фантомное питание на разъемы XLR входов INPUT (1L, 2R).

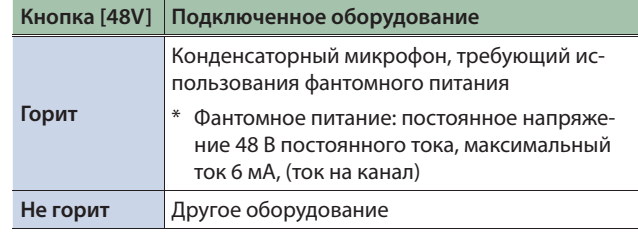

#### **ВНИМАНИЕ**

- 5 Если к разъему XLR подключено устройство, отличное от конденсаторного микрофона, устанавливайте кнопку [48V] в состояние **"OFF"**. Подача фантомного питания на динамический микрофон или другое аудиооборудование может привести к его поломке. Требования к фантомному питанию микрофона приводятся в соответствующем руководстве пользователя.
- 5 Перед включением/выключением фантомного питания устанавливайте громкость в минимум. Даже в этом случае при включении/выключении фантомного питания могут возникать шумы. Это признаком неисправности не является.

### **<sup>6</sup>** Индикатор питания

Показывает состояние связи с USB-оборудованием.

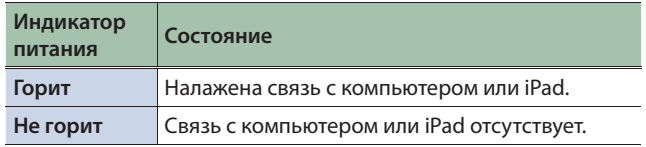

## **<sup>7</sup>** Регулятор [OUTPUT]

Управляет уровнем выходного аудиосигнала.

#### **ЗАМЕЧАНИЕ**

Регулятор [OUTPUT] на уровень сигнала на разъеме Q (наушники) влияния не оказывает.

### **8** Регулятор [ $\Omega$ ] (наушники)

Управляет уровнем сигнала на разъеме Q.

### **9** Разъем  $\Omega$  (наушники)

Используется для подключения наушников.

#### **ЗАМЕЧАНИЕ**

На него подается сигнал, аналогичный подаваемому на разъемы OUTPUT (1L, 2R). При подключении наушников аудиосигнал на разъемах OUTPUT (1L, 2R) не мьютируется.

### Тыльная панель

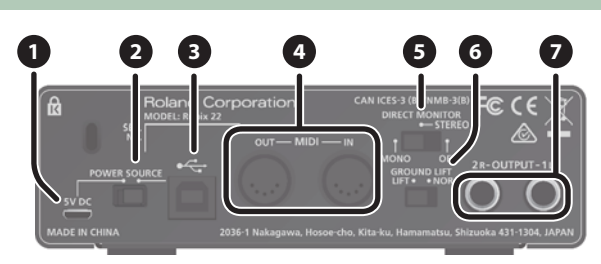

### **<sup>1</sup>** Разъем 5V DC

Используется для подключения приобретаемого отдельно блока питания USB для сети переменного тока.

#### Блок питания USB для сети переменного тока

Ознакомьтесь с руководством пользователя блока питания. Используйте блоки питания со следующими характеристиками:

- Тип USB микро-В
- 5 Выходное напряжение: 4.8 5.2 В
- 5 Выходной ток: 500 мА (0.5 A) или выше

Проверено, что Rubix совместим со стандартными блоками питания USB, удовлетворяющими этим требованиям. Однако не гарантируется, что устройство совместимо со всеми блоками питания этого типа.

Даже при одинаковых характеристиках могут наблюдаться различия в конструктивных особенностях блоков питания USB для сети переменного тока, которые могут приветси к тому, что Rubix не сможет с ними работать.

### **<sup>2</sup>** Переключатель [POWER SOURCE]

Выбирает разъем, через который подключается внешний источник питания.

#### **Положение Разъем, использующийся для подачи питания**

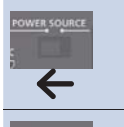

Разъем 5V DC (необходим приобретаемый дополнительно блок питания USB).

Порт USB (питание берется от компьютера)

# $\bigcirc$  Порт USB ( $\leftarrow$ )

Используется для коммутации с компьютером.

### **<sup>4</sup>** Разъем MIDI (OUT, IN)

Разъем MIDI OUT коммутируется с внешним звуковым MIDI-модулем или аналогичным устройством. Разъем MIDI IN подключается к MIDI-клавиатуре или MIDI-контроллеру.

### **5** Переключатель [DIRECT MONITOR]

Определяет, будет ли сигнал со входных разъемов INPUT (1L, 2R) передаваться непосредственно на выход.

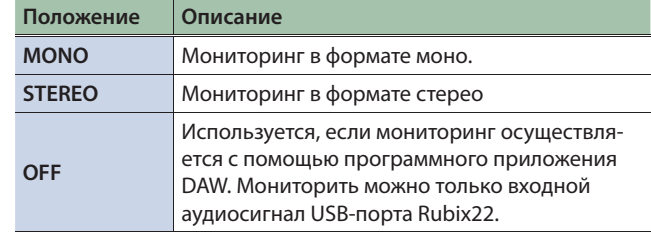

#### **ЗАМЕЧАНИЕ**

- Если к разъему INPUT 1L подключена гитара или микрофон, а разъем INPUT 2R не используется, устанавливайте переключатель в положение **"MONO"**.
- Даже если переключатель установлен в положение **"MONO"**, на выходной USB-порт Rubix22 все равно подается стереофонический аудиосигнал.

### **<sup>6</sup>** Переключатель [GROUND LIFT]

Штатно находится в положении **"NOR"** (NORMAL).

При возникновении земляных петель можно попытаться разорвать их, установив переключатель в положение **"LIFT"**.

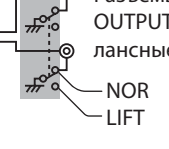

Разъемы OUTPUT (1L, 2R) (балансные, тип TRS)

#### **ЗАМЕЧАНИЕ**

- 5 Контакты **"Земля"** (рукав) разъемов OUTPUT (1L, 2R) (балансные TRS) оторваны от земли.
- 5 В некоторых случаях при коммутации балансным кабелем небалансного оборудования при переключателе, установленном в позицию **"LIFT"**, звук может отсутствовать. В этом случае следует установить переключатель в положение **"NOR"**.

### **<sup>7</sup>** Разъемы OUTPUT (1L, 2R) (балансные, тип TRS)

Используются для вывода аналогового аудиосигнала. **ЗАМЕЧАНИЕ**

• Распайка контактов разъема OUTPUT

$$
3emля (рукав)
$$
+ (шарик) —  
— (кольцо) —

• Схемотехника данного устройства использует метод **"балансирования"** через сопротивление. Аудиосигнал передается через контакты **"+"** и **"Земля"** в небалансом формате. Однако в силу того, что контакты **"–"** и **"Земля"**  соединены через сопротивление, электрическая цепь балансируется. Это позволяет подавлять помехи так же, как это происходит в балансных линиях.

# Rubix24

### Лицевая панель

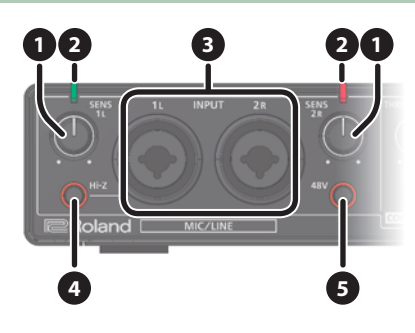

### **<sup>1</sup>** Регуляторы [SENS 1L] и [SENS 2R]

Управляют громкостью аудиосигнала, подаваемого на входные разъемы INPUT (1L, 2R).

### **<sup>2</sup>** Индикатор уровня

Горит зеленым цветом, если уровень аудиосигнала на входах INPUT (1L, 2R) больше -24 дБ (\*). При превышении уровня сигнала порога в -3 дБ (\*) загорается красным. Если индикатор покраснел, уменьшите уровень входного сигнала с помощью регуляторов [SENS 1L] и [SENS 2R].

\* Уровень относительно максимально допустимого (0 дБ).

### **<sup>3</sup>** Разъемы INPUT (1L, 2R) (комбоджеки)

Аналоговые входы с микрофонными предусилителями, могут коммутироваться с разъемами XLR и 1/4" джековыми, поддерживают балансное и небалансное соединения.

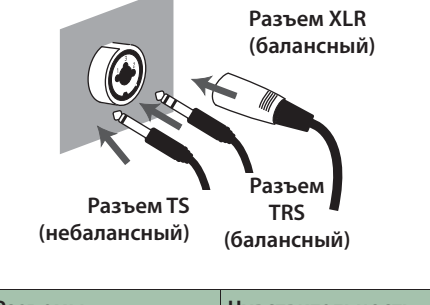

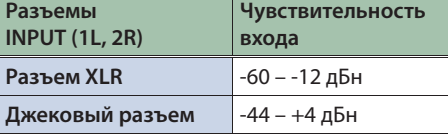

#### **ЗАМЕЧАНИЕ**

- 5 Для предотвращения сбоев и поломок, прежде чем коммутировать устройства, установите громкость в ноль и отключите питание всех устройств.
- Распайка разъема INPUT

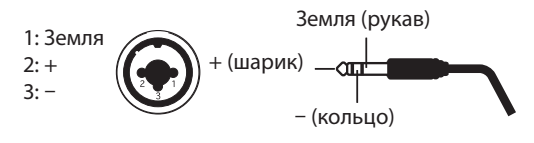

- Установите кнопки [Hi-Z] и [48V] (см. ниже) согласно подключенному оборудованию.
- Используйте микрофоны с разъемами XLR. В противном случае уровень сигнала будет слишком низким..
- 5 При подключении гитары или бас-гитары используйте разъем INPUT 1L. В противном случае при коммутации непосредственно с разъемом INPUT 2R уровень сигнала будет слишком низким.

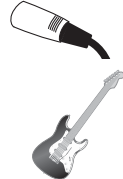

### **<sup>4</sup>** Кнопка [Hi-Z]

Определяет сопротивление входа INPUT 1L. В зависимости от подключенного оборудования выбирается высокое (Hi-Z) или низкое (Lo-Z) сопротивление.

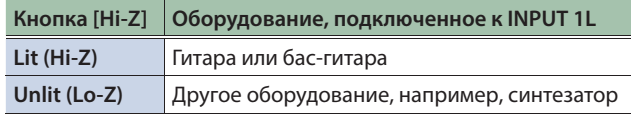

### **<sup>5</sup>** Кнопка [48V]

Определяет, будет ли Rubix24 подавать фантомное питание на разъемы XLR входов INPUT (1L, 2R).

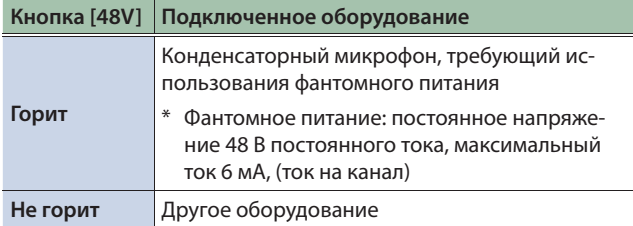

#### **ВНИМАНИЕ**

- 5 Если к разъему XLR подключено устройство, отличное от конденсаторного микрофона, устанавливайте кнопку [48V] в состояние **"OFF"**. Подача фантомного питания на динамический микрофон или другое аудиооборудование может привести к его поломке. Требования к фантомному питанию микрофона приводятся в соответствующем руководстве пользователя.
- Перед включением/выключением фантомного питания устанавливайте громкость в минимум. Даже в этом случае при включении/выключении фантомного питания могут возникать шумы. Это признаком неисправности не является.

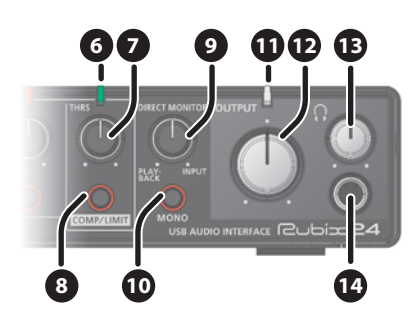

#### **<sup>6</sup>** Индикатор включения компрессора/лимитера

Если кнопка [COMP/LIMIT] нажата, этот индикатор загорается красным при превышении входным сигналом уровня, заданного с помощью регулятора [THRS].

### **<sup>7</sup>** Регулятор [THRS]

Определяет уровень, при превышении которого включается компрессор или лимитер. При вращении этого регулятора вправо интенсивность воздействия компрессора или лимитера увеличивается, в результате звук становится более плотным.

### **<sup>8</sup>** Кнопка [COMP/LIMIT]

Включает/выключает компрессор/лимитер.

### **<sup>9</sup>** Регулятор [DIRECT MONITOR]

Управляет балансом аудиосигнала, который выводится через разъемы PHONES и OUTPUT (1L, 2R).

Баланс

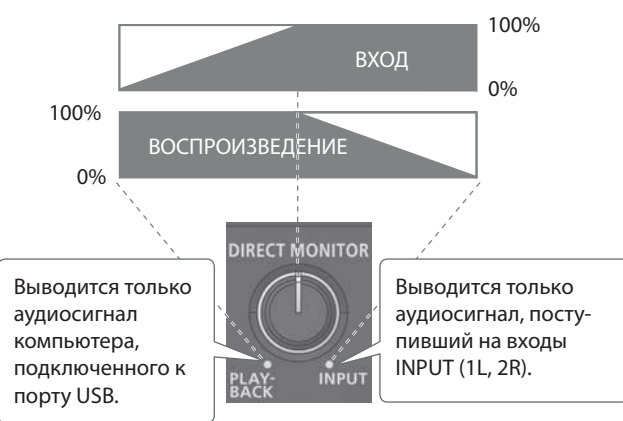

При мониторинге через программное приложение DAW устанавливайте в положение **"PLAYBACK"**.

#### **ЗАМЕЧАНИЕ**

В некоторых случаях при манипуляциях с данным регулятором может возникать шум. Это признаком неисправности не является.

### **<sup>10</sup>** Кнопка [MONO]

Если кнопка нажата, сигнал, поступивший на разъемы INPUT (1L, 2R), мониторится в монорежиме.

#### **ЗАМЕЧАНИЕ**

- 5 Если к входу INPUT 1L подключена гитара или микрофон, а вход INPUT 2R не используется, установите кнопку **[MONO]** в состояние**"ON"**.
- 5 Даже если выбран режим **"MONO"**, на выходной USB-порт Rubix24 подается стереофонический сигнал.

### **<sup>11</sup>** Индикатор питания

Показывает состояние связи с USB-оборудованием.

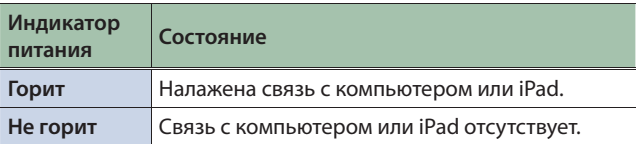

### **<sup>12</sup>** Регулятор [OUTPUT]

Управляет уровнем выходного аудиосигнала.

#### **ЗАМЕЧАНИЕ**

Регулятор [OUTPUT] на уровень сигнала на разъеме Q (наушники), а также на разъемах OUTPUT (3L, 4R) влияния не оказывает.

### **<sup>13</sup>** Регулятор [Q] (наушники)

Управляет громкостью сигнала, подаваемого на разъем Q.

#### **14** Разъем  $\Omega$  (наушники)

Используется для подключения наушников.

На него подается сигнал, выбранный с помощью переключателя [PHONES SOURCE].

#### **ЗАМЕЧАНИЕ**

Даже при коммутации наушников сигналы разъемов OUTPUT (1L, 2R) и OUTPUT (3L, 4R) не мьютируются.

### Тыльная панель

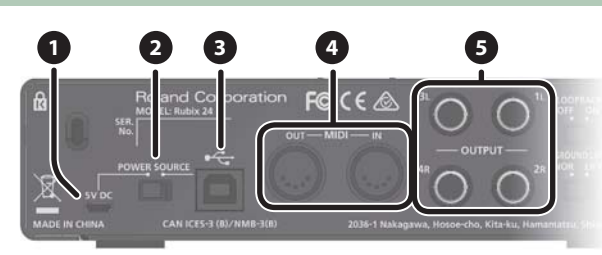

### **<sup>1</sup>** Разъем 5V DC

Используется для подключения приобретаемого отдельно блока питания USB для сети переменного тока.

#### Блок питания USB для сети переменного тока

Ознакомьтесь с руководством пользователя блока питания. Используйте блоки питания со следующими характеристиками:

- Тип USB микро-В
- 5 Выходное напряжение: 4.8 5.2 В
- 5 Выходной ток: 1 А или выше

Проверено, что Rubix совместим со стандартными блоками питания USB, удовлетворяющими этим требованиям. Однако не гарантируется, что устройство совместимо со всеми блоками питания этого типа.

Даже при одинаковых характеристиках могут наблюдаться различия в конструктивных особенностях блоков питания USB для сети переменного тока, которые могут приветси к тому, что Rubix не сможет с ними работать.

## **<sup>2</sup>** Переключатель [POWER SOURCE]

Выбирает разъем, через который подключается внешний источник питания.

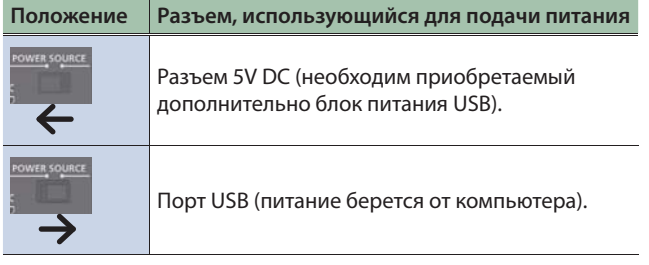

# $\bigcirc$  **Порт USB** ( $\leftarrow$ )

Используется для коммутации с компьютером.

### **<sup>4</sup>** Разъем MIDI (OUT, IN)

Разъем MIDI OUT коммутируется с внешним звуковым MIDI-модулем или аналогичным устройством.

Разъем MIDI IN подключается к MIDI-клавиатуре или MIDI-контроллеру.

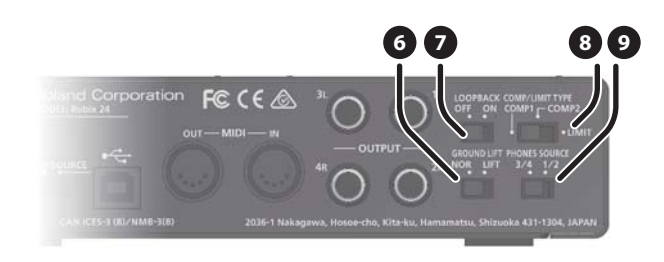

### **<sup>5</sup>** Разъемы OUTPUT (1L, 2R, 3L, 4R) (балансные, тип TRS)

Используются для вывода аналогового аудиосигнала.

#### **ЗАМЕЧАНИЕ**

• Распайка контактов разъема OUTPUT

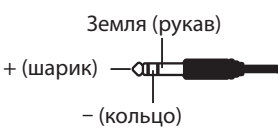

• Схемотехника данного устройства использует метод **"балансирования"** через сопротивление. Аудиосигнал передается через контакты **"+"** и **"Земля"** в небалансом формате. Однако в силу того, что контакты **"–"** и **"Земля"**  соединены через сопротивление, электрическая цепь балансируется. Это позволяет подавлять помехи так же, как это происходит в балансных линиях.

### **<sup>6</sup>** Переключатель [GROUND LIFT]

Штатно находится в положении **"NOR"** (NORMAL).

При возникновении земляных петель можно попытаться разорвать их, установив переключатель в положение **"LIFT"**.

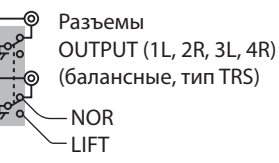

#### **ЗАМЕЧАНИЕ**

- 5 Контакты **"Земля"** (рукав) разъемов OUTPUT (1L, 2R, 3L, 4R) (балансные TRS) оторваны от земли.
- В некоторых случаях при коммутации балансным кабелем небалансного оборудования при переключателе, установленном в позицию **"LIFT"**, звук может отсутствовать. В этом случае следует установить переключатель в положение **"NOR"**.

### **<sup>7</sup>** Переключатель [LOOPBACK]

Если он включен, аудиосигнал входов INPUT (1L, 2R) микшируется с сигналом, который воспроизводится на компьютере. Суммарный сигнал возвращается в компьютер. Это позволяет организовывать живое вещание по интернет.

#### **ЗАМЕЧАНИЕ**

Если планируется установить включить переключатель [LOOPBACK], необходимо отключить функцию мониторинга в программном приложении DAW, а также функцию мониторинга Windows. В противном случае либо возникнет обратная связь, либо входной сигнал будет дублироваться.

### **<sup>8</sup>** Переключатель [COMP/LIMIT TYPE]

Выбирает чувствительность встроенного компрессора/лимитера (стр. 20).

### **<sup>9</sup>** Переключатель [PHONES SOURCE]

Выбирает сигнал, направляемый в наушники.

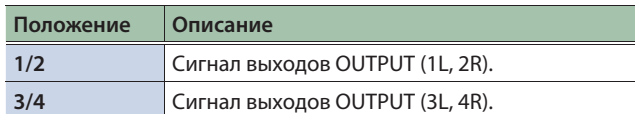

# Rubix44

### Лицевая панель

#### **ЗАМЕЧАНИЕ**

Ниже приведены описание и картинки, относящиеся к секции разъемов INPUT (1L, 2R). Rubix44 имеет также разъемы INPUT (3L, 4R), которые по функционалу и размещению аналогичны разъемам INPUT (1L, 2R). Поэтому это описание применимо и к разъемам INPUT (3L, 4R) также

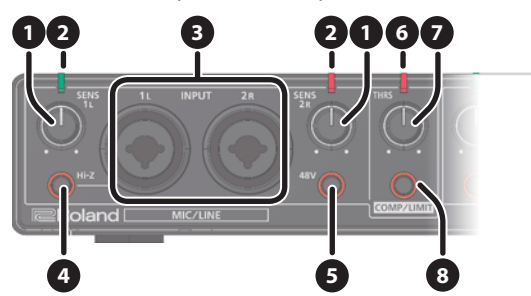

### **<sup>1</sup>** Регуляторы [SENS 1L] и [SENS 2R]

Определяют уровень сигнала, принятого с входных разъемов INPUT (1L, 2R).

### **<sup>2</sup>** Индикатор уровня

Горит зеленым цветом, если уровень аудиосигнала на входах INPUT (1L, 2R) больше -24 дБ (\*). При превышении уровня сигнала порога в -3 дБ (\*) загорается красным. Если индикатор покраснел, уменьшите уровень входного сигнала с помощью регуляторов [SENS 1L] и [SENS 2R].

Уровень относительно максимально допустимого (0 дБ).

### **<sup>3</sup>** Разъемы INPUT (1L, 2R) (комбоджеки)

Аналоговые входы с микрофонными предусилителями, могут коммутироваться с разъемами XLR и 1/4" джековыми, поддерживают балансное и небалансное соединения.

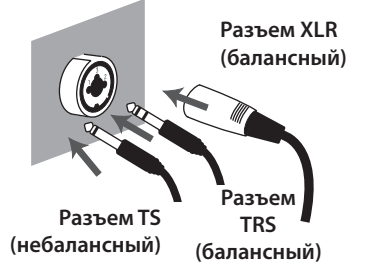

**(небалансный)**

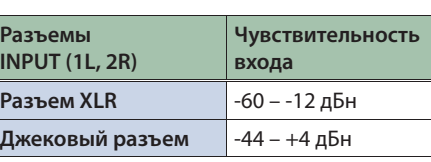

#### **ЗАМЕЧАНИЕ**

- Для предотвращения сбоев и поломок, прежде чем коммутировать устройства, установите громкость в ноль и отключите питание всех устройств.
- Распайка разъема INPUT

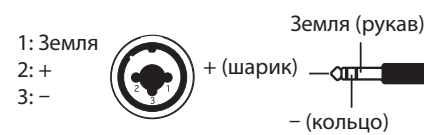

- Установите кнопки [Hi-Z] и [48V] (см. ниже) согласно подключенному оборудованию.
- Используйте микрофоны с разъемами XLR. В противном случае уровень сигнала будет слишком низким..
- 5 При подключении гитары или бас-гитары используйте разъем INPUT 1L или INPUT 3L. В противном случае при коммутации непосредственно с разъемами INPUT 2R или INPUT 4R уровень сигнала будет слишком низким

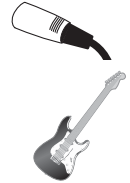

# **<sup>4</sup>** Кнопка [Hi-Z]

Определяет сопротивление входа INPUT 1L. В зависимости от подключенного оборудования выбирается высокое (Hi-Z) или низкое (Lo-Z) сопротивление.

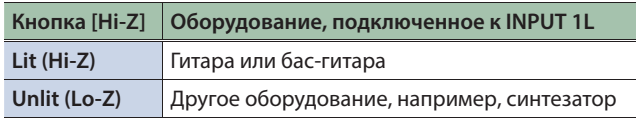

### **<sup>5</sup>** Кнопка [48V]

Определяет, будет ли Rubix44 подавать фантомное питание на разъемы XLR входов INPUT (1L, 2R).

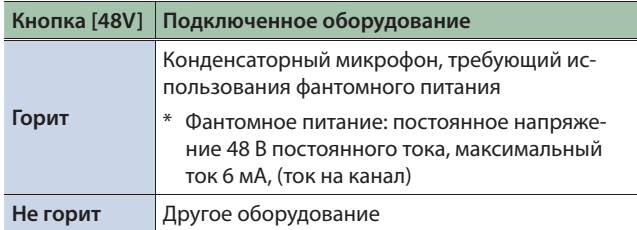

#### **ВНИМАНИЕ**

- 5 Если к разъему XLR подключено устройство, отличное от конденсаторного микрофона, устанавливайте кнопку [48V] в состояние **"OFF"**. Подача фантомного питания на динамический микрофон или другое аудиооборудование может привести к его поломке. Требования к фантомному питанию микрофона приводятся в соответствующем руководстве пользователя.
- 5 Перед включением/выключением фантомного питания устанавливайте громкость в минимум. Даже в этом случае при включении/выключении фантомного питания могут возникать шумы. Это признаком неисправности не является.

### **<sup>6</sup>** Индикатор включения компрессора/лимитера

Если кнопка [COMP/LIMIT] нажата, этот индикатор загорается красным при превышении входным сигналом уровня, заданного с помощью регулятора [THRS].

### **<sup>7</sup>** Регулятор [THRS]

Определяет уровень, при превышении которого включается компрессор или лимитер. При вращении этого регулятора вправо интенсивность воздействия компрессора или лимитера увеличивается, в результате звук становится более плотным.

### **<sup>8</sup>** Кнопка [COMP/LIMIT]

Включает/выключает компрессор/лимитер.

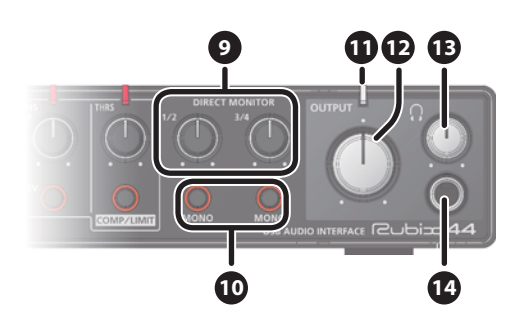

### **<sup>9</sup>** Регуляторы DIRECT MONITOR [1/2], [3/4]

Управляют балансом аудиосигналов входов INPUT (1L, 2R) и INPUT (3L, 4R) на выходах OUTPUT (1L, 2R).

При мониторинге через программное приложение DAW выворачивайте эти регуляторы до упора влево.

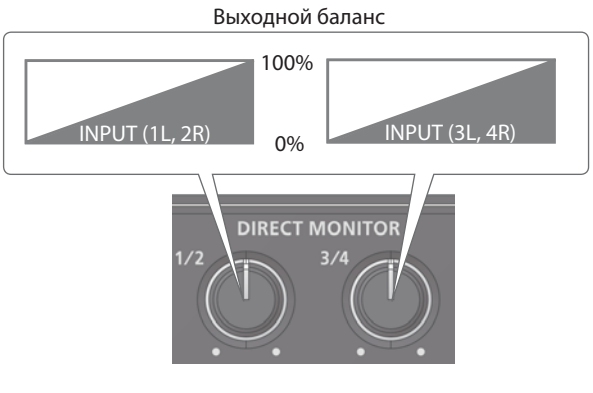

#### **ЗАМЕЧАНИЕ**

В некоторых случаях при манипуляциях с данным регулятором может возникать шум. Это признаком неисправности не является.

### **<sup>10</sup>** Кнопка [MONO]

Если кнопка нажата, сигнал, поступивший на разъемы INPUT (1L, 2R) или INPUT (3L, 4R), мониторится в монорежиме.

#### **ЗАМЕЧАНИЕ**

- 5 Если к входу INPUT 1L подключена гитара или микрофон, а вход INPUT 2R не используется, установите кнопку **[MONO]** в состояние**"ON"**.
- 5 Даже если выбран режим **"MONO"**, на выходной USB-порт Rubix44 подается стереофонический сигнал.

### **<sup>11</sup>** Индикатор питания

Показывает состояние связи с USB-оборудованием.

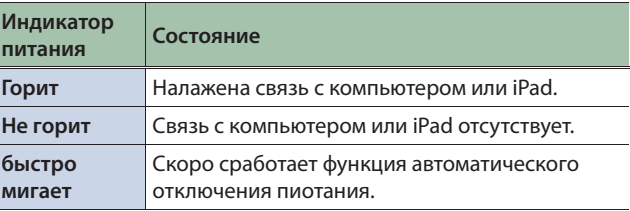

#### **ЗАМЕЧАНИЕ**

Ниже перечислены случаи, в которых срабатывает функция автоматического отключения питания (функция Auto Off).

- 5 Устройство не подключено ни к компьютеру, ни к планшету
- 5 В течение 10 часов отсутствовал аудиосигнал на входе

За пять минут до автоматического отключения питания индикатор начинает быстро мигать. Если питание автоматически отключилось, для использования Rubix44 включите его питание заново.

### **<sup>12</sup>** Регулятор [OUTPUT]

Управляет уровнем аудиосигнала на выходе.

#### **ЗАМЕЧАНИЕ**

Регулятор [OUTPUT] на уровень сигнала выходов Q (наушники) и OUTPUT (3L, 4R) влияния не оказывает.

### **<sup>13</sup>** Регулятор [Q] (наушники)

Управляет уровнем сигнала на выходном разъеме Q.

### **14** Разъем  $\Omega$  (наушники)

Используется для подключения наушников.

Выбор сигнала, направляемого в наушники, осуществляется с помощью переключателя [PHONES SOURCE].

#### **ЗАМЕЧАНИЕ**

Даже при подключении наушников сигнал на выходных разъемах OUTPUT (1L, 2R) не мьютируется.

#### Описание панелей

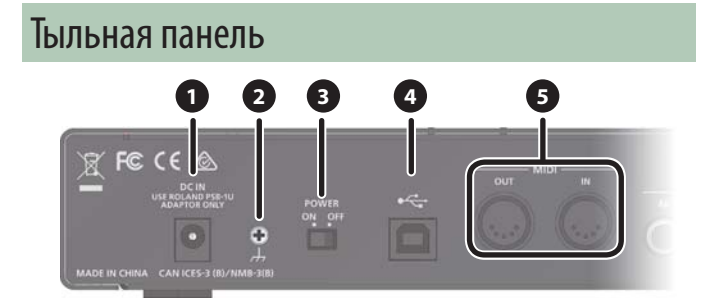

### **O** Paзъем DC IN

Используется для подключения блока питания сети перемен-HOLO TOKS

#### • Клемма заземления

При определенном стечении обстоятельств при прикосновении к поверхности устройства, подключенным к нему микрофонам или металлическим частям других объектов, например, гитар, можно почувствовать легкое покалывание. Это вызвано наличием слабого электричества, которое абсолютно безопасно. Однако если это является поводом для беспокойства, соедините заземляющий контакт устройства с внешней землей. При этом могут возникнуть слабые помехи. Если есть сомнения по поводу правильности заземления, обратитесь в ближайший сервисный центр компании Roland или авторизованному дистрибьютеру.

\* Объекты, непредназначенные для заземления

- Водопроводные трубы (риск поражения электрическим током)
- Газовые трубы (взрывоопасно)
- Телефонные линии или громоотводы (представляют опасность во время грозы)

### В Переключатель [POWER]

Используется для включения/выключения питания Rubix.

#### Функция Auto Off

Ниже перечислены условия, при наступлении которых питание автоматически отключается (функция Auto Off).

- Устройство не подключено ни к компьютеру, ни к планшету
- Отсутствует сигнал в течение 10 часов

Чтобы питание автоматически не отключалось, подключите устройство к компьютеру или планшету.

## $\bigcirc$   $\overline{u_{\text{ODT}}$  USB ( $\overline{u_{\text{CD}}^+}$ )

Используется для подключения к компьютеру. **ЗАМЕЧАНИЕ** 

Rubix44 от порта USB не питается.

### • Разъемы MIDI (OUT. IN)

Подключите разъем MIDI OUT устройства к внешнему MIDI-модулю или аналогичному прибору.

Подключите разъем MIDI IN к MIDI-клавиатуре или MIDI-контроллеру.

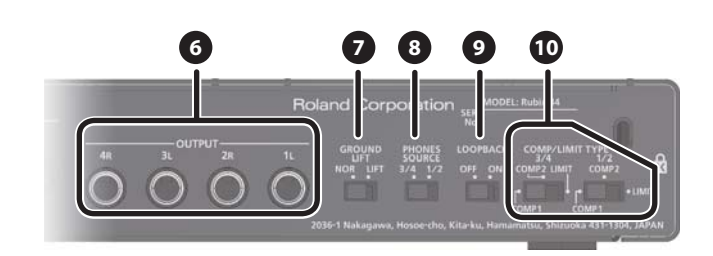

### • Разъемы OUTPUT (1L, 2R, 3L, 4R) (балансные, тип TRS)

Используются для вывода аналогового аудиосигнала. **ЗАМЕЧАНИЕ** 

• Распайка контактов разъема OUTPUT

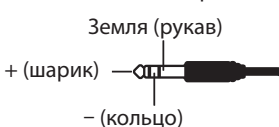

• Схемотехника данного устройства использует метод "балансирования" через сопротивление. Аудиосигнал передается через контакты "+" и "Земля" в небалансом формате. Однако в силу того, что контакты "-" и "Земля" соединены через сопротивление, электрическая цепь балансируется. Это позволяет подавлять помехи так же, как это происходит в балансных линиях.

### • Переключатель [GROUND LIFT]

Штатно находится в положении "NOR" (NORMAL).

При возникновении земляных петель можно **DODLITATICS DARODRATH MY** установив переключатель в положение "LIFT".

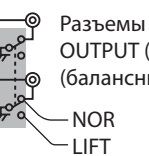

OUTPUT (1L, 2R, 3L, 4R) (балансные, тип TRS)

#### **ЗАМЕЧАНИЕ**

- Контакт "Земля" (рукав) разъемов OUTPUT (1L, 2R, 3L, 4R) (балансный TRS) оторваны от земли.
- В некоторых случаях при коммутации балансным кабелем небалансного оборудования при переключателе, установленном в позицию "LIFT", звук может отсутствовать. В этом случае следует установить переключатель в положение "NOR".

### <sup>3</sup> Переключатель [PHONES SOURCE]

Выбирает аудиосигнал, направляемый в наушники.

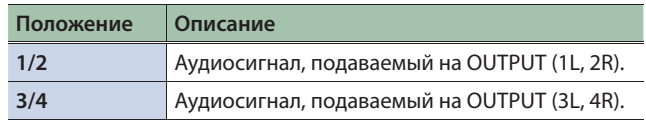

### • Переключатель [LOOPBACK]

Если он включен, аудиосигнал входов INPUT (1L, 2R) и INPUT (3L, 4R) микшируется с сигналом, который воспроизводится на компьютере. Суммарный сигнал возвращается в компьютер. Это позволяет организовывать живое вещание по интернет.

#### **ЗАМЕЧАНИЕ**

Если планируется установить включить переключатель [LOOPBACK], необходимо отключить функцию мониторинга в программном приложении DAW, а также функцию мониторинга Windows. В противном случае либо возникнет обратная связь, либо входной сигнал будет дублироваться.

#### $\mathbf \Theta$  Переключатель [COMP/LIMIT TYPE]

Включает/выключает компрессор/лимитер (стр. 20).

# Подключение к компьютеру с операционной системой Windows 10

При использовании ОС Windows 10 пройдите по приведенной ниже ссылке, чтобы ознакомиться с самой свежей информацией.

 $\rightarrow$  http://roland.cm/rubix/

# Подключение к компьютеру с ОС Windows 8.1 / Windows 8 / Windows 7

При использовании устройства в среде ОС Windows 8.1, Windows 8 или Windows 7 установите драйвер

Подробности установки драйвера описаны в разделах "Установка драйвера USB (перед первым использованием устройства)" (стр. 11) и "Подключение к компьютеру" (стр. 12).

#### **ВНИМАНИЕ**

Драйвер необходимо установить до того, как устройство будет подключено к компьютеру. Если оно уже скоммутировано с компьютером, временно отсоедини те его, установите драйвер, а затем снова подключите.

## Установка драйвера USB (перед первым использованием устройства)

- 1. Загрузите компьютер, не подключая к нему Rubix22 / Rubix24 / Rubix44.
- 2. Загрузите драйвер USB с веб-сайта компании Roland и запустите инсталляцию, как описано ниже.

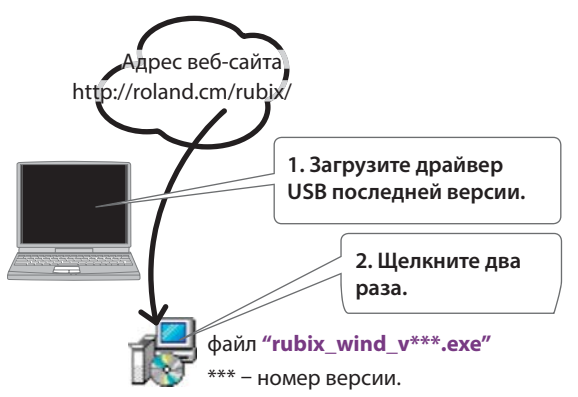

### 3. Установите драйвер USB, следуя появляющимся на экране инструкциям.

#### **ВНИМАНИЕ**

Не подключайте Rubix22 / Rubix24 / Rubix44 к компьютеру до полного завершения процесс установки драйвера.

#### **ЗАМЕЧАНИЕ**

- Если появится диалоговое окно безопасности Windows. щелкните по кнопке [Install].
- Если откроется диалоговое окно "Install software", щелкните по кнопке [Continue].
- При появлении сообщения произведите указанные в нем действия.
- 4. Подключите Rubix22 / Rubix24 / Rubix44 к компьютеру как описано в разделе "Подключение к компьютеру" (стр. 12).

#### Подключение к компьютеру

Установив в компьютер драйвер USB, подключите устройство, как описано ниже.

- \* Во избежание сбоев в работе и выхода оборудования из строя, прежде чем приступать к коммутации, установите громкость в ноль и выключите все устройства.
- \* Скоммутировав оборудование, включите питание, как описано ниже. Нарушение правильного порядка включения питания устройств может привести к сбоем в работе или выходу оборудования из строя.

#### **ЗАМЕЧАНИЕ**

Если в компьютер был установлен драйвер USB и Rubix22 / Rubix24 / Rubix44 подключается к компьютеру первый раз, может потребоваться несколько минут, прежде чем Rubix войдет в рабочий режим.

#### **Rubix22 / Rubix24**

\* Показана инсталляция для Rubix22

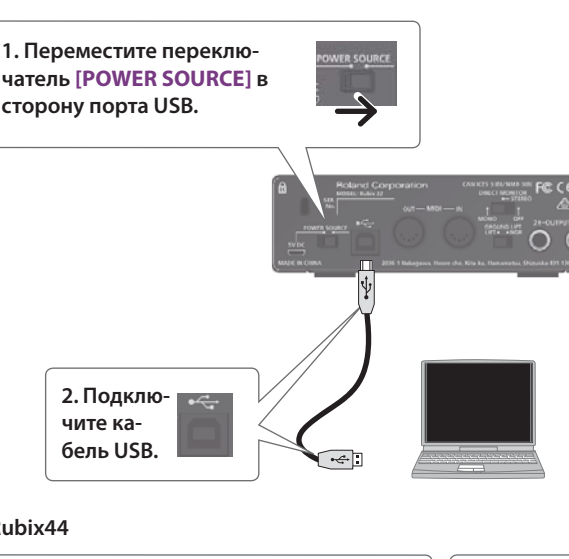

#### **Rubix44**

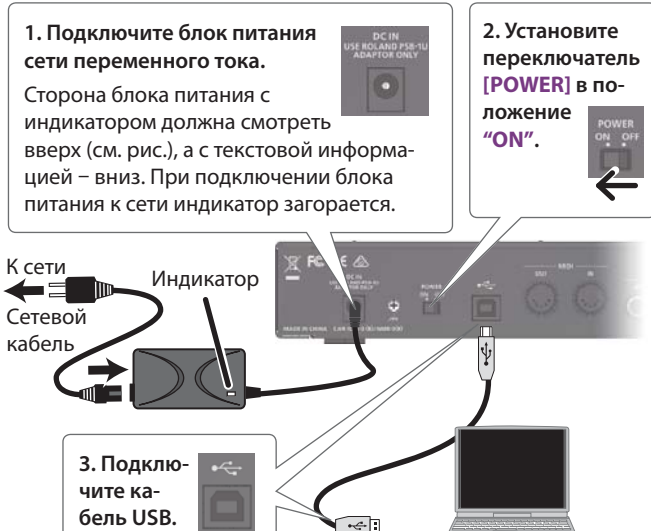

## Подключение к Mac

- \* Во избежание сбоев в работе и выхода оборудования из строя, прежде чем приступать к коммутации, установите громкость в ноль и выключите все устройства.
- Скоммутировав оборудование, включите питание, как описано ниже. Нарушение правильного порядка включения питания устройств может привести к сбоем в работе или выходу оборудования из строя.

#### При работе с Maс драйвер USB устанавливать не надо.

#### **Rubix22 / Rubix24**

\* Показана инсталляция для Rubix22

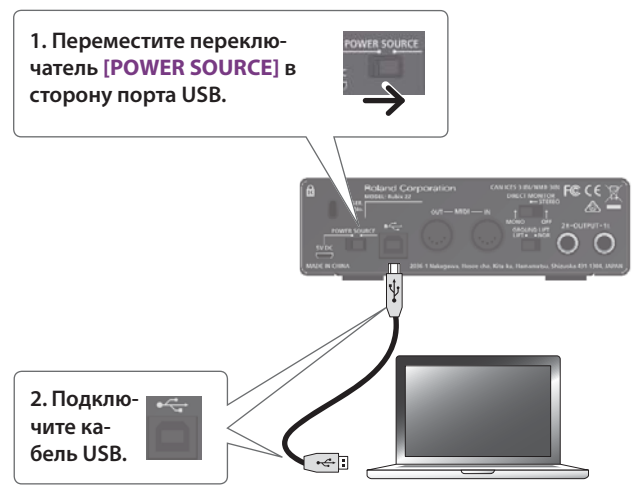

#### **Rubix44**

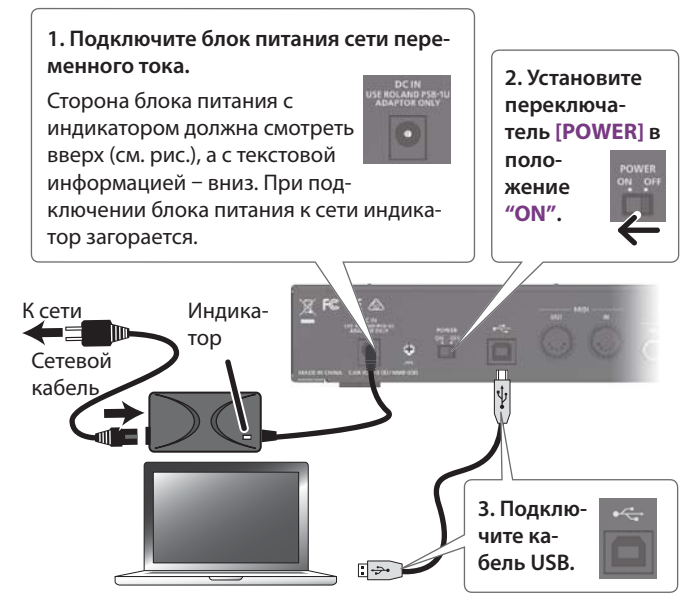

# Подключение к iPad

- \* Во избежание сбоев в работе и выхода оборудования из строя, прежде чем приступать к коммутации, установите громкость в ноль и выключите все устройства.
- Скоммутировав оборудование, включите питание, как описано ниже. Нарушение правильного порядка включения питания устройств может привести к сбоем в работе или выходу оборудования из строя.

#### При работе с iPad драйвер USB устанавливать не надо.

#### **Rubix22 / Rubix24**

\* Показана инсталляция для Rubix22

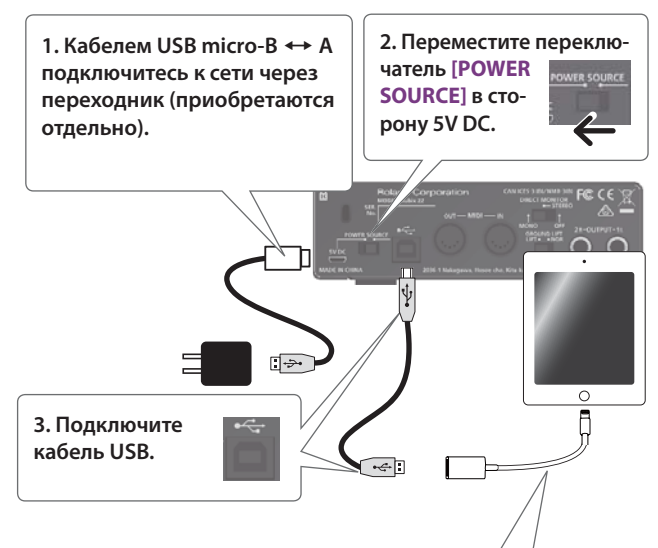

Переходник с Apple Lightning на USB Camera (в комплект поставки не входит)

#### **Rubix44**

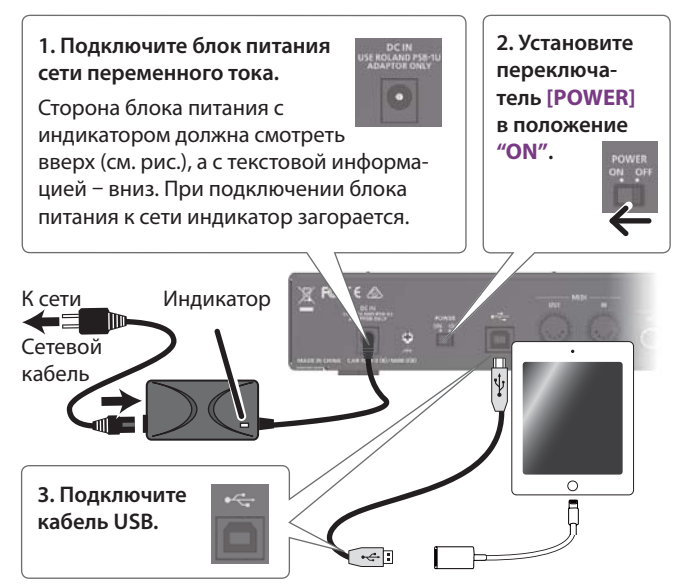

# Деинсталляция драйвера (только для Windows)

**1. Запустите Windows, предварительно отключив все устройства USB (за исключением клавиатуры и мышки.**

USB-кабель от Rubix тоже необходимо отключить.

**2. Прежде чем приступать к инсталляции, закройте все приложения.**

Подождите около десяти секунд, чтобы все приложения окончательно закрылись.

**3. Для Windows 10** – **щелкните правой кнопкой мышки по кнопке [Start]**0 **щелкните по "Apps and Features."**

**Для Windows 7/8/8.1** – **щелкните по кнопке [Start]**

→ "Control Panel" → "Uninstall a Program."

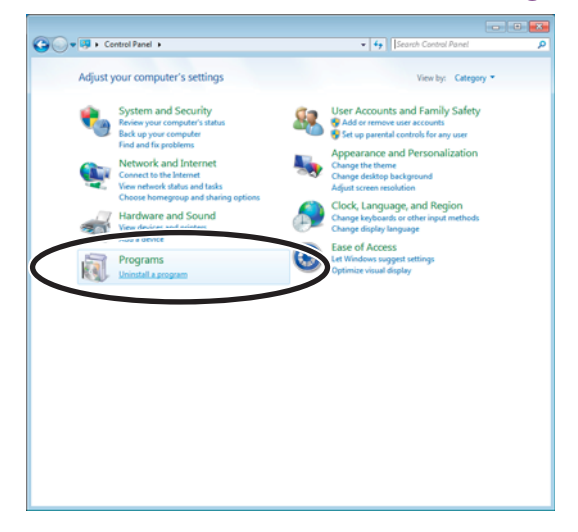

Если для панели управления выбран режим просмотра иконок (**"icon view"**), щелкните по **"Programs and Functions"**.

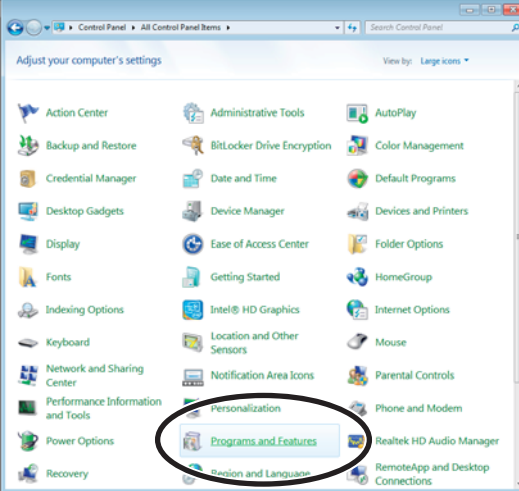

**4. Выберите в списке "Roland USB Audio Driver for Rubix Series" и щелкните по "Uninstall".**

Если **"Roland USB Audio Driver for Rubix Series"** в списке отсутствует, значит драйвер в компьютер не установлен.

#### **5. Если откроется диалоговое окно управления учетной записью пользователя, щелкните по [Yes].**

Если будет предложено ввести пароль учетной записи администратора, войдите в Windows под учетной записью администратора и произведите описанные действия еще раз.

#### **6. Для деинсталляции драйвера следуйте экранным инструкциям.**

При появлении сообщения выполняйте описанные в нем действия.

# **Требования к Windows**

### Поддерживаемые ОС

Microsoft® Windows® 7 / 8 / 8.1 / 10 (64 бит / 32 бит)

\* C Windows RT данный драйвер не работает.

### Поддерживаемые компьютеры

Совместимые с Windows компьютеры с портом USB.

- \* Рекомендуемый чипсет Intel.
- \* Процессор Intel Core2 1.6 ГГц или выше, RAM 1.0 Гб или больше
- \* При использовании интерфейсной карты USB 2.0 возможны проблемы
- Устройство не может работать с портом USB 3.0, который не совместим с портом USBx 2.0
- Если устройство не работает с портом USB 3.0, подключите его к порту USB 2.0
- Даже если устройство подключено к порту USB 3.0, его рабочие характеристики не изменяются
- \* Устройство не работает в виртуальной среде Windows, такой как VMware или VirtualBox
- Устройство с компьютерами Мас, работающими под Windows, не совместимо

### Ограничения и предупреждения

- Особенности компьютера, установленных на него приложений и способа их использования могут стать причиной возникновения шелчков и треска.
- Если компьютер запускается с подключенным и включенным Rubix, драйвер может установиться некорректно. Если это произошло, попытайтесь предпринять следующее.
	- Подключите Rubix к другом порту USB
	- Включите питание Rubix после загрузки компьютера
	- Отключите и подключите кабель USB
- Иногда Rubix начинает работать со сбоями после выхода компьютера из режима сна. Если это произошло, попытайтесь предпринять следующее.
	- Закройте все приложения и перезагрузите Rubix
	- Отключите и подключите кабель USB
- Если отключить и подключить кабель USB при работающем Rubix или перезагрузить Rubix, он может начать работать со сбоями. Если это произошло, попытайтесь предпринять следующее.
	- Закройте все приложения и перезагрузите Rubix
	- Отключите и подключите кабель USB
- Если процессор перегружен, например, при работе с CD-ROM или сетью, Rubix может начать работать со сбоями. Если это произошло, попытайтесь предпринять следующее.
	- Остановите воспроизведение/запись и затем запустите их снова
	- Закройте все приложения и перезагрузите Rubix
	- Отключите и подключите кабель USB
- Если во время использования Rubix подключается или отключается другое оборудование USB, например, накопитель USB, или включается/выключается его питание, при воспроизведении или записи могут возникать щелчки или треск.

• В некоторых случаях Rubix может работать некорректно, если используется внешний подключенный по USB жесткий диск. Не используйте подобный диск в качестве хранилища при записи/воспроизведении.

# Требования к Мас

### Поддерживаемые ОС

#### OS X v10.12 / v10.11 / v10.10

\* Также убедитесь, что предъявленным требованиям удовлетворяет используемое аудио-/MIDI-приложение.

#### Поддерживаемые компьютеры

Компьютеры серии Apple Mac с портом USB

- Даже если устройство подключено к порту USB 3.0, его рабочие характеристики не изменяются
- Устройство с компьютерами Мас, работающими под Windows, не совместимо

### Ограничения и предупреждения

- Подключайте Rubix к компьютеру кабелем USB до запуска секвенсера или других аналогичных программных приложений.
- Не выключайте питание Rubix и не отсоединяйте кабель USB в процессе записи/воспроизведения. В противном случае приложение или операционная система могут закрыться некорректно.
- Закрывайте программный секвенсер до выключения питания Rubix или отключения кабелей USB.
- Перед обновлением операционной системы компьютера отключите кабель USB от Rubix.
- Если после перезагрузки или выхода компьютера из режима сна Rubix работает некорректно, попытайтесь предпринять следующее.
	- Закройте все приложения и перезагрузите Rubix
	- Отключите и подключите кабель USB

# Требования к iPad

### Поддерживаемые ОС

iOS 9.0 или более поздние версии

### Ограничения и предупреждения

- Подключайте Rubix к iPad кабелем USB до запуска программного секвенсера или другого аналогичного приложения.
- Не выключайте питание Rubix и не отсоединяйте кабель USB в процессе записи/воспроизведения. В противном случае приложение или ОС могут закрыться некорректно.
- Закрывайте программный секвенсер до выключения питания Rubix или отключения кабелей USB.
- Перед обновлением операционной системы компьютера отключите кабель USB от Rubix.
- Если после перезапуска iOS устройство работает некорректно, попытайтесь предпринять следующее.
	- Закройте все приложения и перезагрузите Rubix
	- Отключите и подключите кабель USB

# Настройки входных / выходных устройств

Для воспроизведения/записи данных в приложении DAW необходимо произвести установки. Подробно они описаны в руководстве по соответствующему приложению DAW.

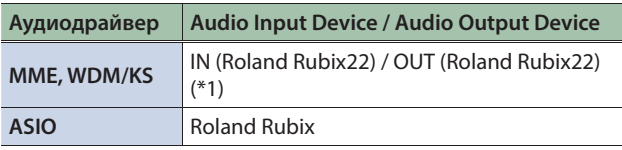

(\*1) Выберите соответствующую модель Rubix.

#### **ЗАМЕЧАНИЕ**

 Rubix22 / Rubix24 / Rubix44 поддерживают частоты сэмплирования 44.1 кГц, 48 кГц, 96 кГц, и 192 кГц.

#### **MIDI Input Device / MIDI Output Device**

**Roland Rubix22 (\*2)**

(\*2) Выберите соответствующую модель Rubix.

# Настройки ОС

#### **Windows**

- **1. Откройте "Control Panel", щелкните по иконке [Hardware and Sound], а затем** – **по иконке [Sound].** Если используется режим просмотра иконок или классический, щелкните два раза по иконке **[Sound]**.
- **2. Щелкните по ярлыку [Playback], выберите Rubix22 / Rubix24 / Rubix44 [OUT] и щелкните по кнопке [Set as default].**
- **3. Щелкните по кнопке [OK].**

#### Mac OS

- **1. Откройте "System Preferences" и щелкните по иконке [Sound].**
- **2. Щелкните по ярлыку [Output] и выберите [Rubix22] (\*3).**

(\*3) Выберите соответствующую модель Rubix.

**3. Отредактировав все настройки, выйдите из "System Preferences".**

### Проверка наличия звука

#### **1. Подключите наушники или активную аудиосистему, как показано на рисунке.**

Наушники Компьютер Активная аудиосистема

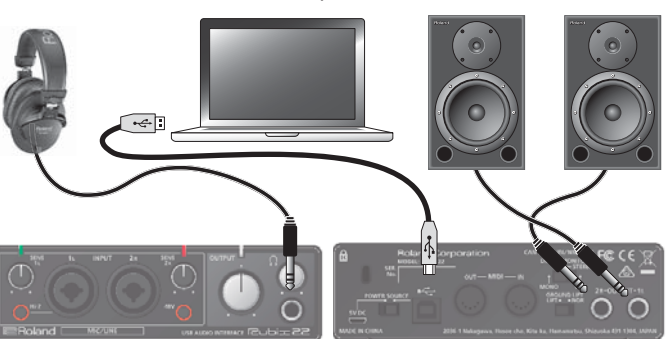

Тыльная панель

**2. При использовании Rubix24 выверните регулятор [DIRECT MONITOR] до упора влево.**

#### **Windows**

Лицевая панель

**3. Откройте "Control Panel", щелкните по иконке [Hardware and Sound], а затем** – **по иконке [Sound].**

Если используется режим просмотра иконок или классический, щелкните два раза по иконке **[Sound]**.

**4. Щелкните правой кнопкой мышки по Rubix22 / Rubix24 / Rubix44, затем щелкните по [Test] и убедитесь, что звук есть.**

#### Mac OS

- **3. Откройте "System Preferences" и щелкните по иконке [Sound].**
- **4. Ярлык [Output]**0 **в "Select a device for sound output" щелкните по Rubix22 / Rubix24 / Rubix44.**
- **5. Ярлык [Sound Effects]**0 **установите "Play sound effects through" в "Selected sound output device".**
- **6. Щелкните по слайдеру [Alert volume] и отрегулируйте громкость.**

# Настройка размера аудибуфера (только для Windows)

Для определения этой установки используйте панель управления.

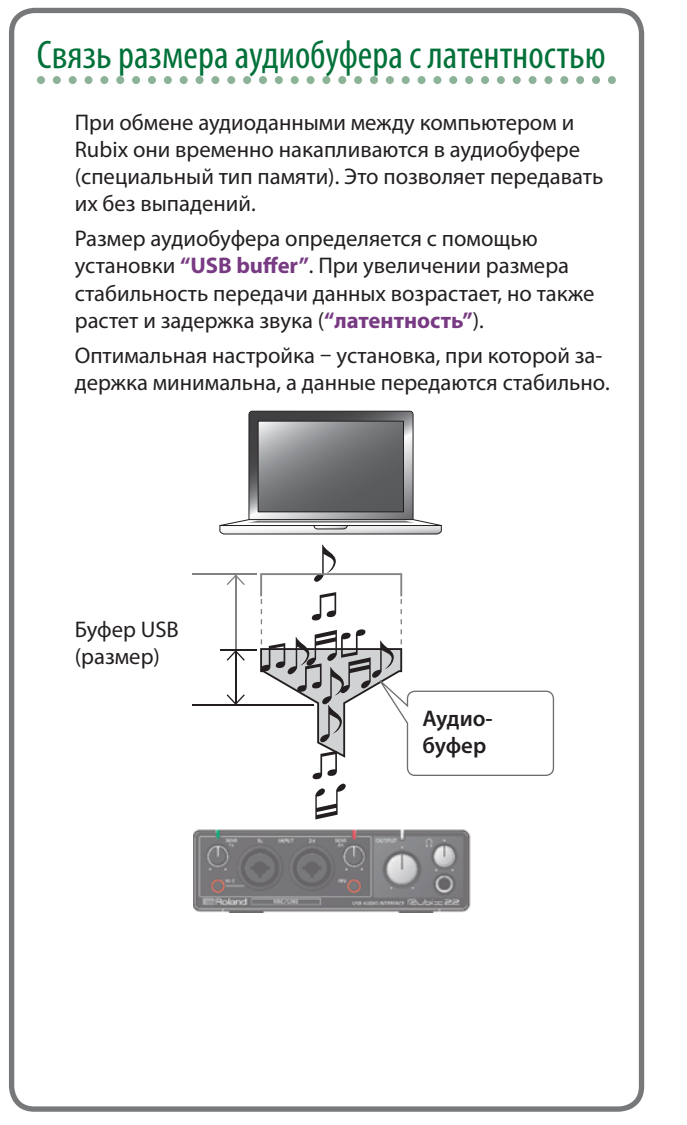

#### **1. Войдите в панель управления (см. ниже).**

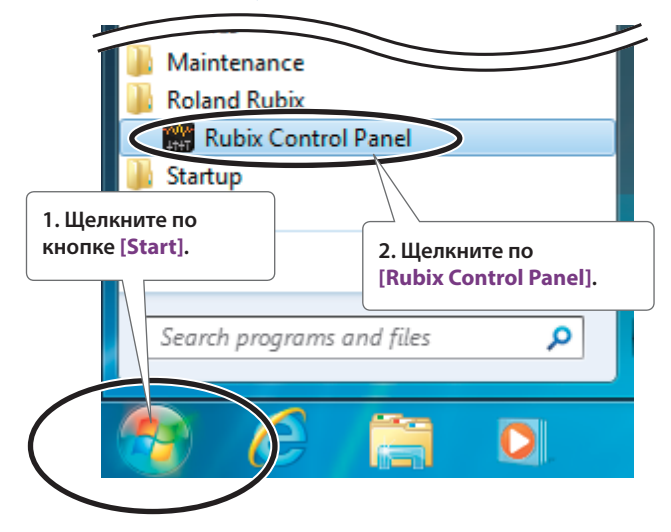

Откроется панель управления.

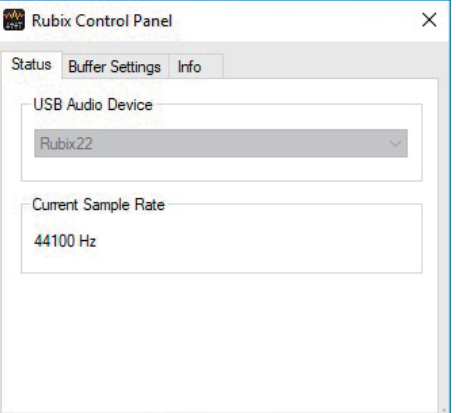

**2. Щелкните по ярлыку [Buffer Settings].**

Откроется экран с установкой размера буфера.

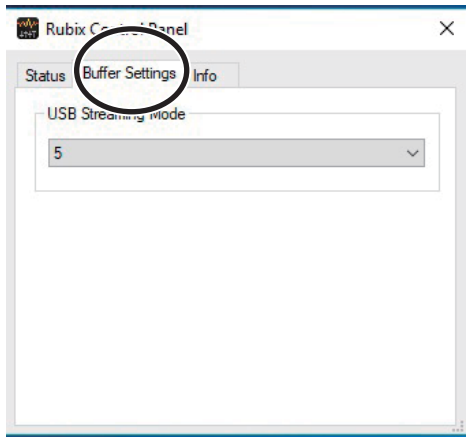

#### **3. В "USB Streaming Mode" выберите оптимальное значение.**

Задержка должна быть минимальной при стабильном воспроизведении звука.

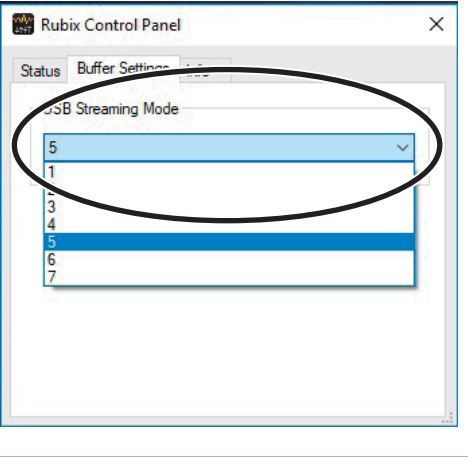

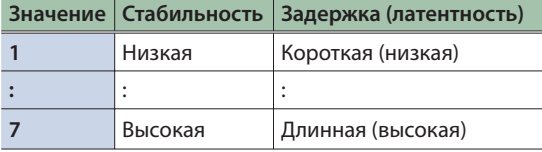

#### **ЗАМЕЧАНИЕ**

Ознакомьтесь с информацией в разделе **"Связь размера аудиобуфера с латентностью"** (стр. 17) и выберите оптимальное значение.

# Воспроизведение

Подключите Rubix к компьютеру или iPad с помощью кабеля USB.

Подключив наушники или активную аудиосистему (см. рисунок), можно будет мониторить воспроизведение, запущеное в программном приложении DAW или звук инструмента или аудиоустройства, подключенного к Rubix.

\* Чтобы предотвратить сбои и поломку оборудования, устанавливайте громкость в ноль и отключайте питание всех устройств перед их коммутацией.

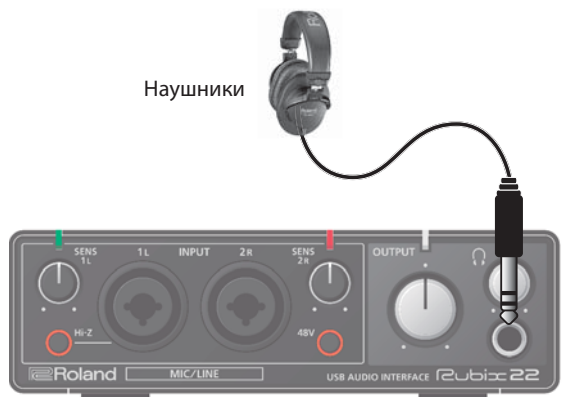

Лицевая панель

Активная аудиосистема

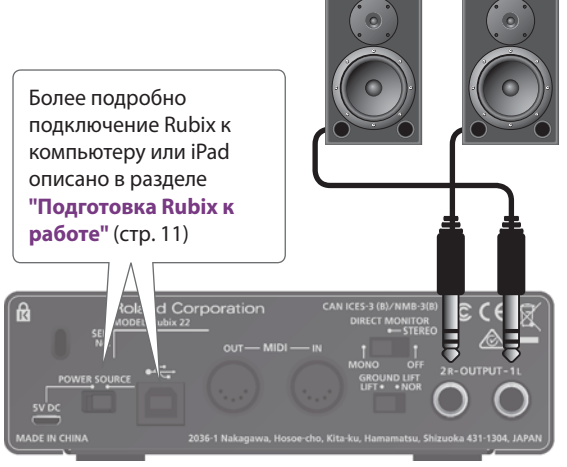

Тыльная панель

# Запись

Аудиосигналы с входных разъемов INPUT можно направить в программное приложение DAW и записать их.

\* Чтобы предотвратить сбои и поломку оборудования, устанавливайте громкость в ноль и отключайте питание всех устройств перед их коммутацией.

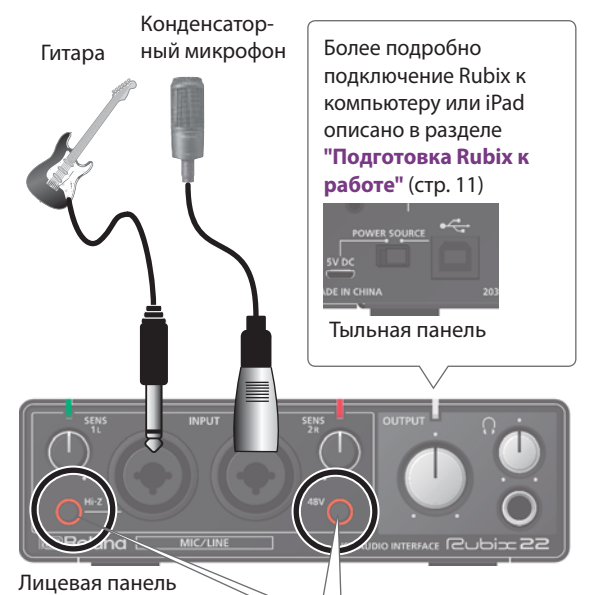

При подключении устройств к разъемам INPUT проверьте корректность установок кнопок [48V] (стр. 3, стр. 5, стр. 8) и [Hi-Z] (стр. 3, стр. 5, стр. 8). **Пример:**

- Подключите гитару к разъему INPUT 1L.
- $\rightarrow$  Установите кнопку [Hi-Z] в состояние "ON".

Подключите конденсаторный микрофон к разъему INPUT 2R .

 $\rightarrow$  Установите кнопку [48V] в состоние "ON".

### Настройка входного уровня

Регуляторами [SENS 1L] и [SENS 2R] (в Rubix44 – регуляторы [SENS 1L] – [SENS 4R]) настройте входной уровень так, чтобы он был максимально высоким, но при этом индикатор уровня не загорался красным цветом.

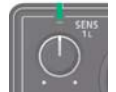

**Rubix24 Rubix44**

Rubix24 и Rubix44 предусматривают возможность использования компрессора или лимитера.

# Настройки компрессора/лимитера

Компрессор позволяет сгладить колебания громкости звука. При вращении регулятора [THRS] вправо глубина компрессии возрастает. Одновременно с ней увеличивается и компенсирующее усиление (увеличение уровня сигнала на выходе компрессора).

Лимитер ограничивает диапазон громкости.

Эта настройка определяется с помощью расположенного на тыльной панели Rubix24 или Rubix44 переключателя [COMP/LIMIT TYPE].

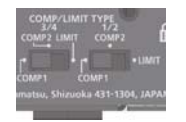

#### **Тыльная панель**

\* На рисунке показан Rubix44

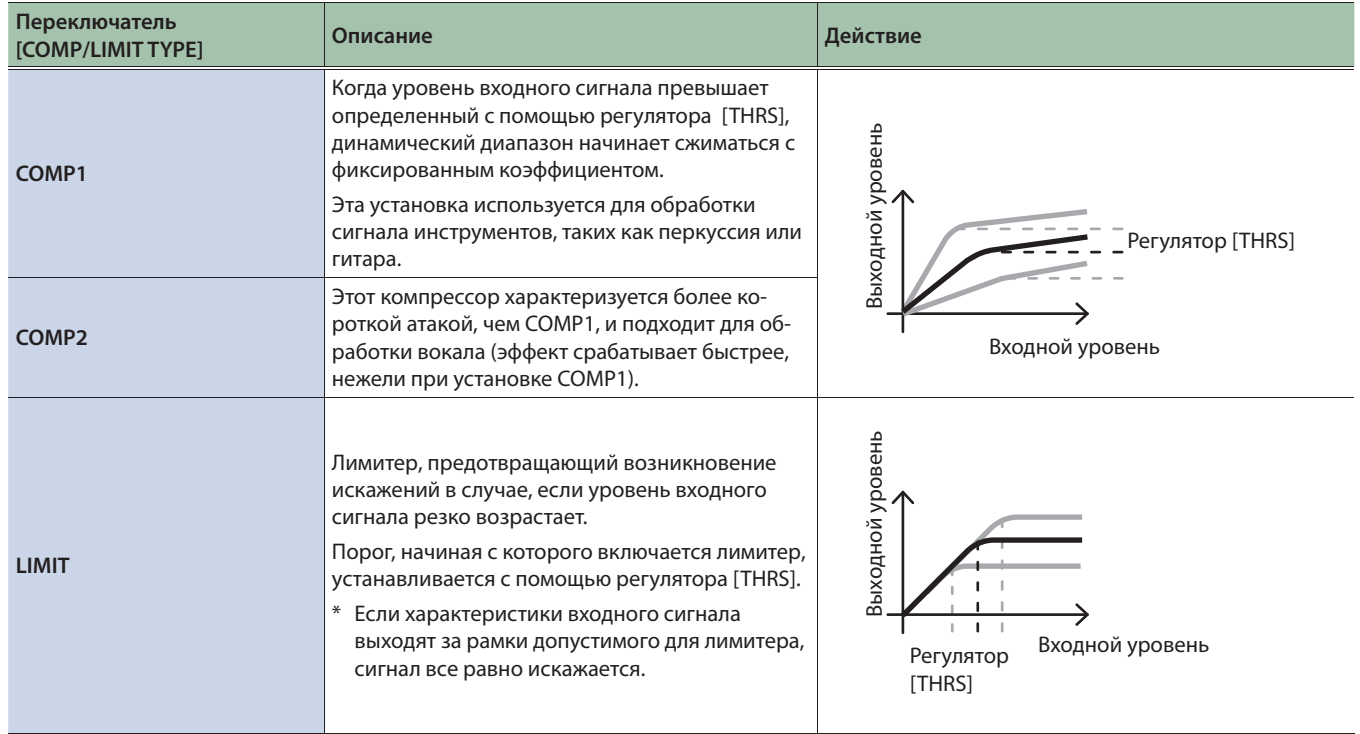

# Проблемы при установке драйвера USB (пользователи Windows)

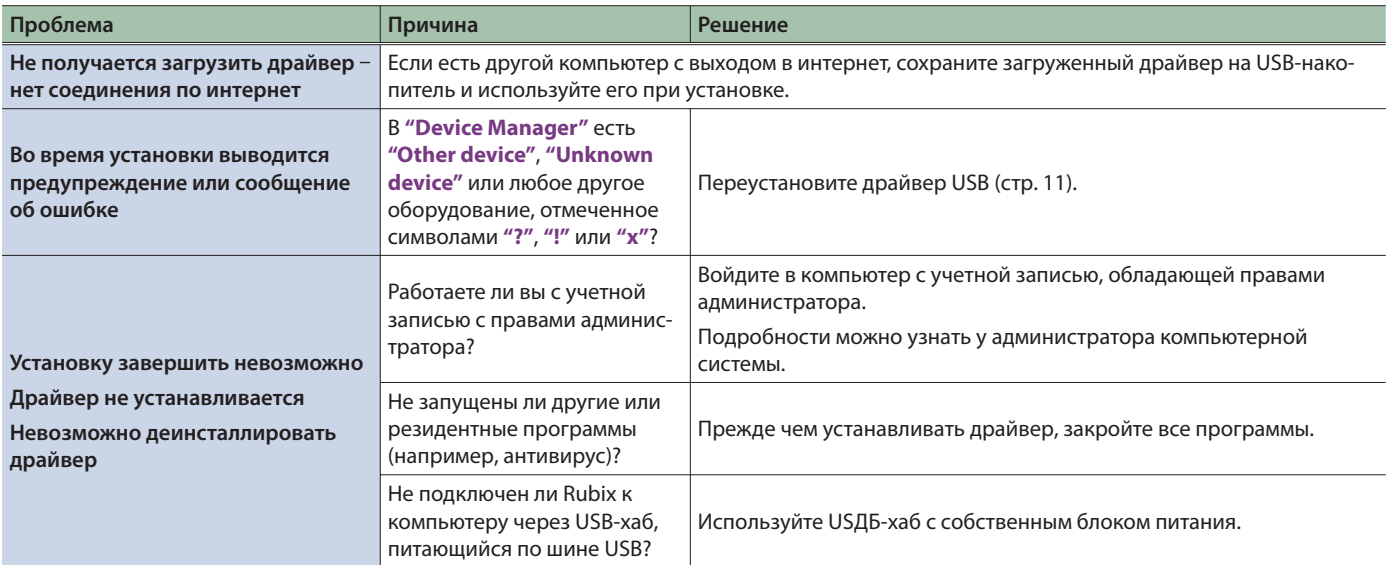

# Проблемы при работе с Rubix

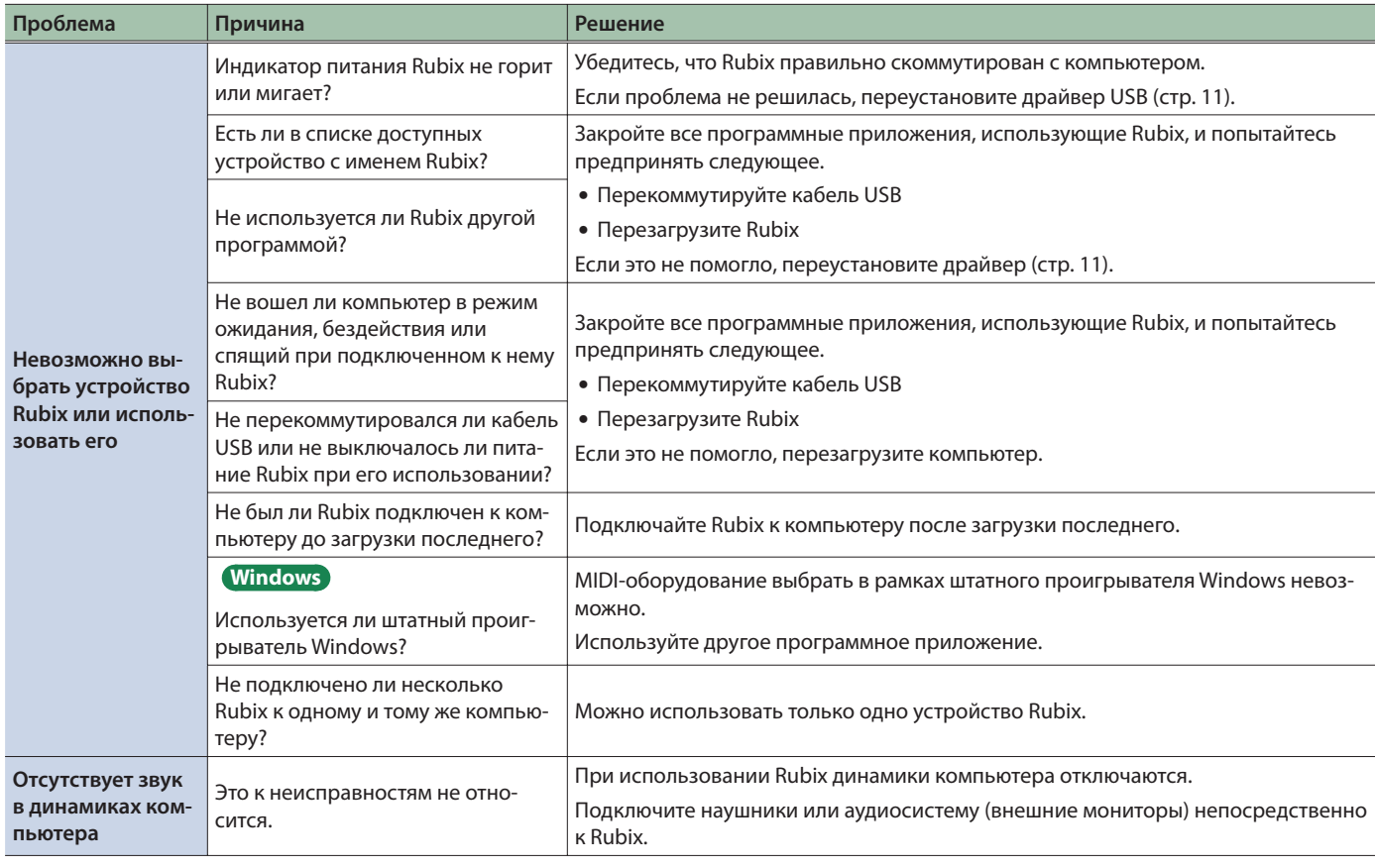

#### Неисправности

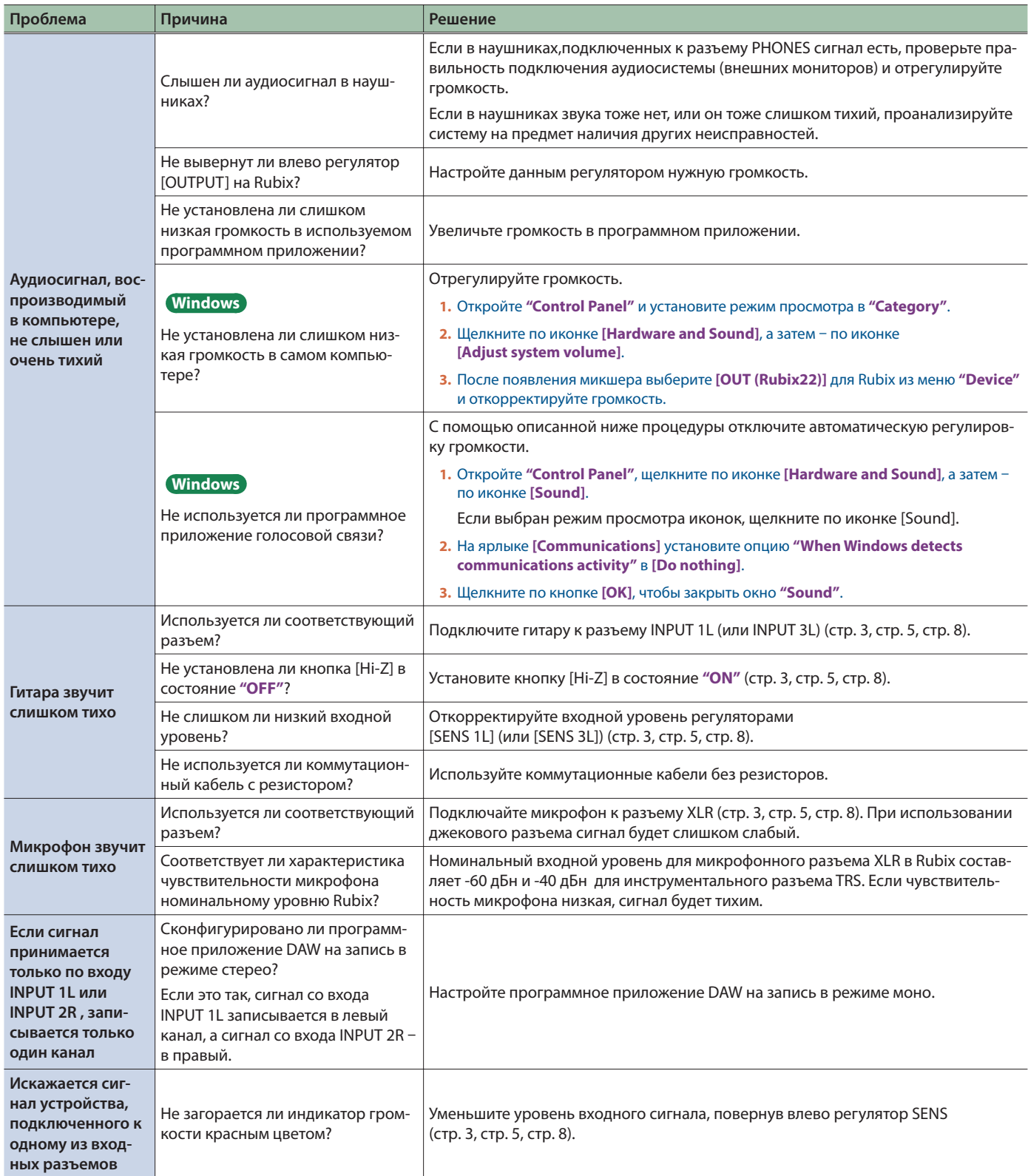

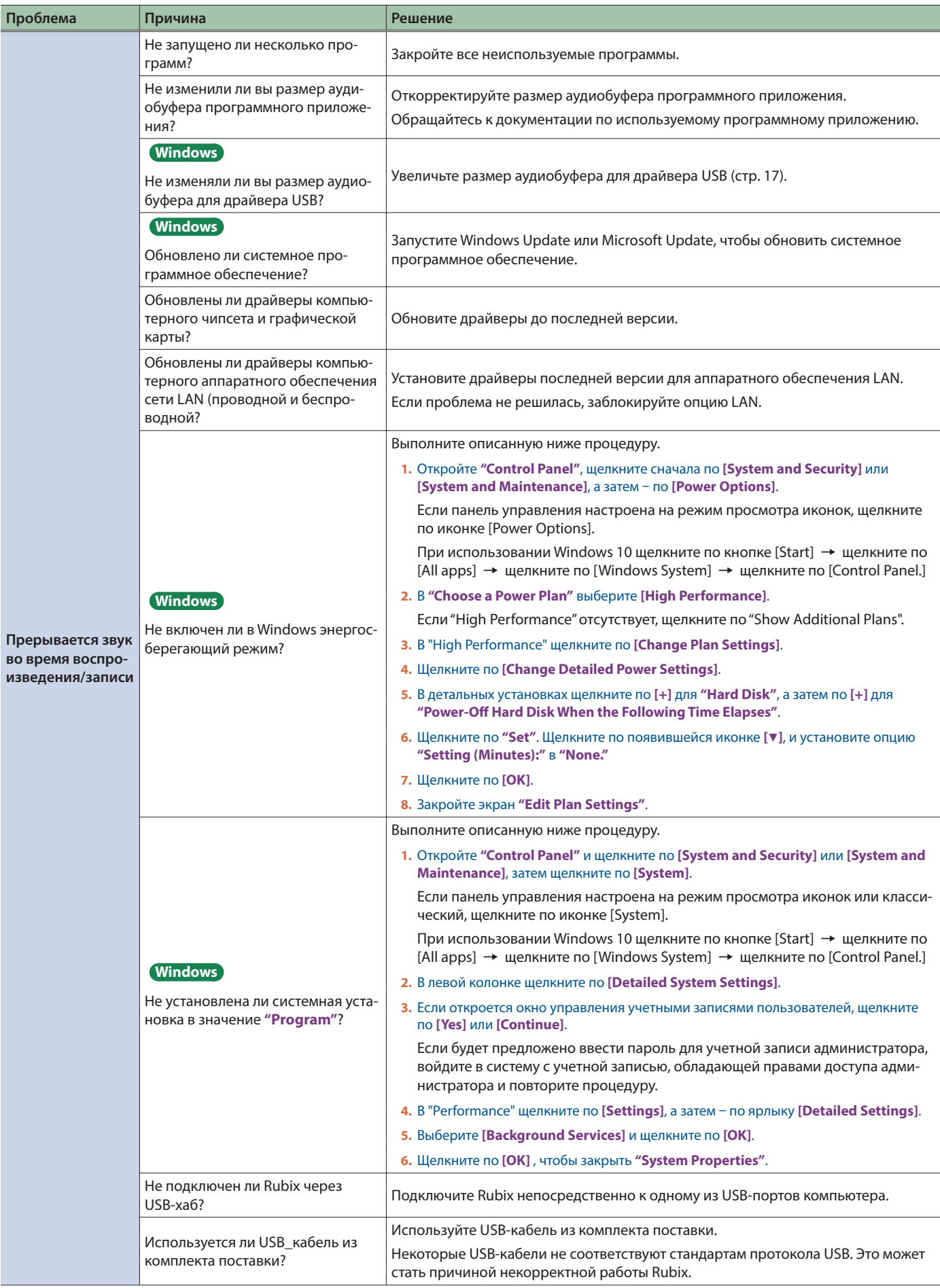

#### Неисправности

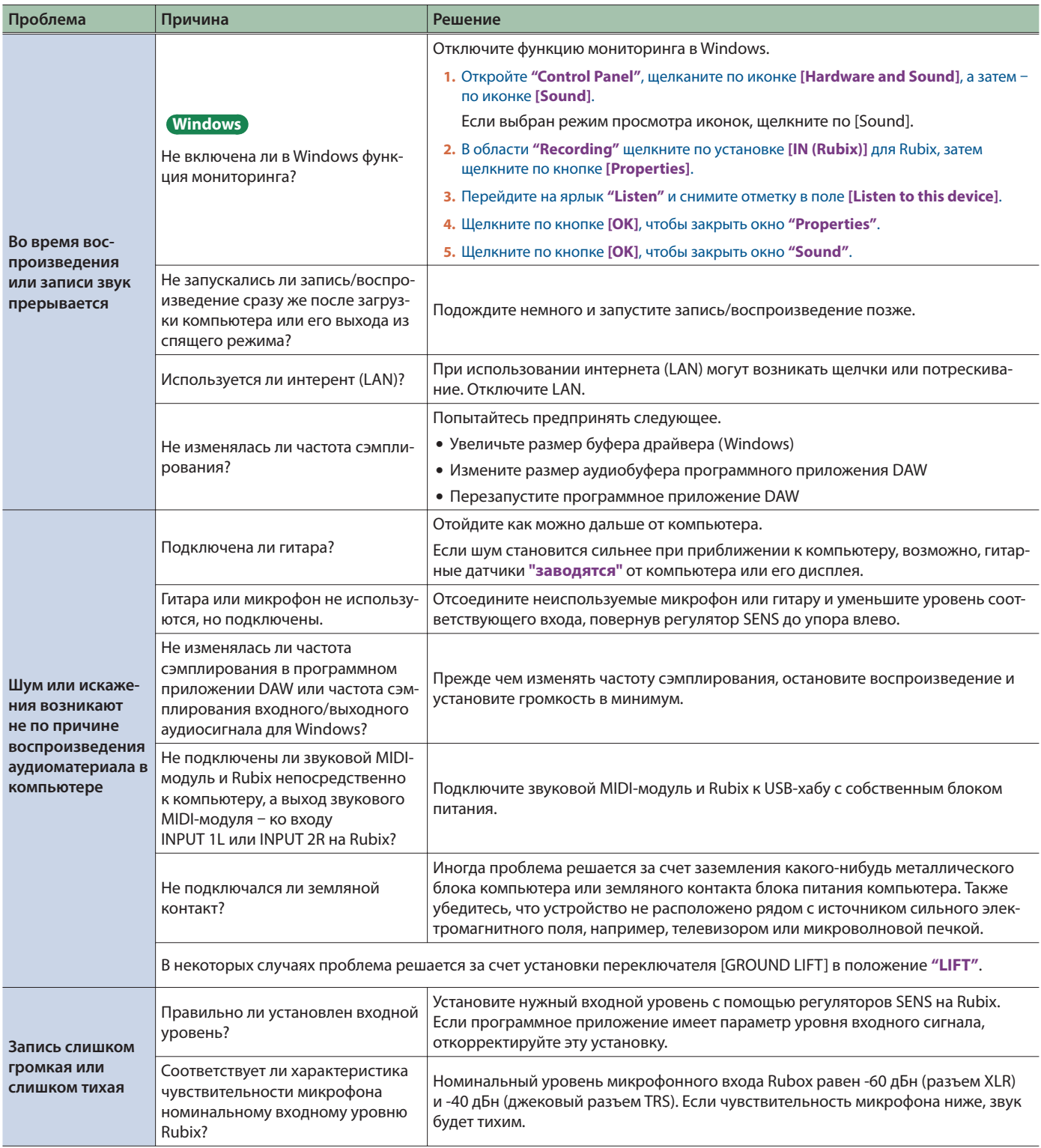

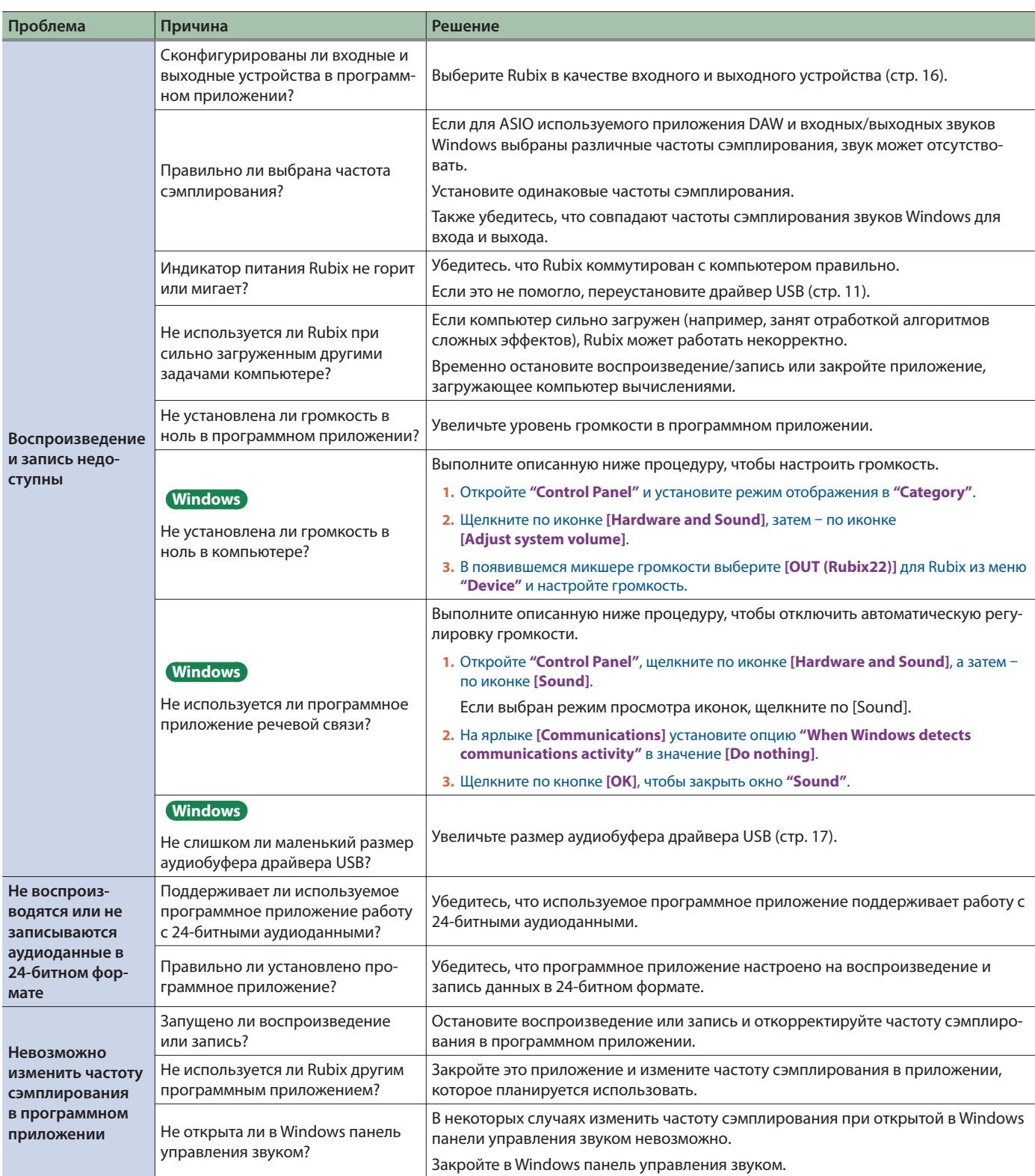

# MIDI-установки для Mac OS X MIDI

Ниже описана процедура конфигурирования MIDI-установок для Mac OS X.

- **1. В Mac OS X Finder откройте папку [Applications], а затем** – **папку [Utilities]. Далее щелкните два раза по [Audio MIDI Setup].**
- **2. Щелкните по [Show MIDI Window] в меню [Window].**
- **3. Убедитесь, что в окне "MIDI Studio" или диалоговом окне "Audio MIDI Setup" появилось устройство [Rubix22] (или Rubix24 / Rubix44).**

Если устройство **[Rubix22]** (или Rubix24 / Rubix44) не появилось или его имя окрашено в серый цвет, значит Rubix распознан некорректно.

В этом случае щелкните по иконке **[Rescan MIDI]**. Или же можно перезагрузить Rubix.

**4. Щелкните один раз по иконке [Add Device].**

Появится одна иконка **[new external device]**.

- **5. Щелкните по добавленной иконке [new external device], а затем** – **по иконке [Show Info].**
- **6. В поле [Device Name] введите "Rubix" и щелкните по кнопке [Apply].**

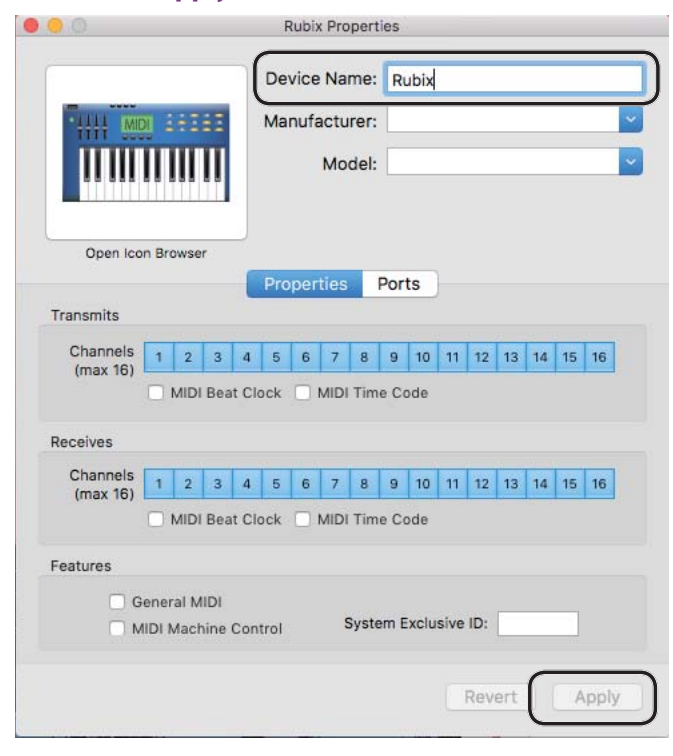

**7.** Мышкой перетаскивайте кнопки [▼] [▲] (которые **обозначают входные/выходные порты каждого из приборов) существующего устройства [Rubix22] и добавленного на предыдущем шаге [Rubix], чтобы получить схему коммутации, показанную ниже на рисунке.**

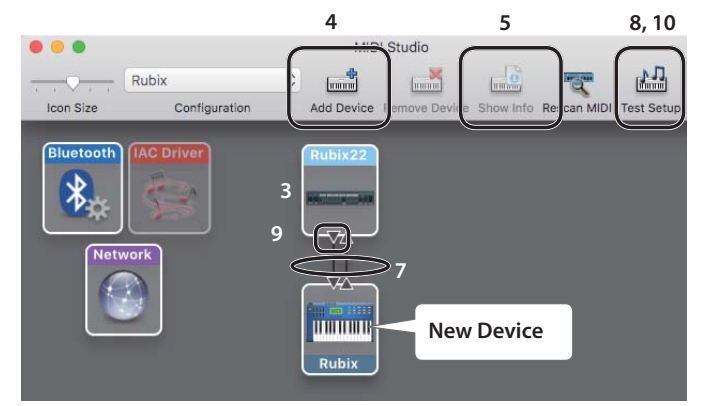

#### **8. Щелкните по иконке [Test Setup].**

Иконка **[Test Setup]** активируется (окрасится в голубой цвет).

#### **ЗАМЕЧАНИЕ**

Если к выходу MIDI OUT на Rubix подключен звуковой модуль, при выполнении следующего шага может раздаться достаточно громкий звук. Приберите громкость звукового модуля, прежде чем перейти к следующему шагу.

#### **9. Щелкните по кнопке [**I**] на Rubix22.**

Звуковой модуль воспроизведет звук, свидетельствующий об удачном завершении настройки.

#### **10. Щелкните по иконке [Test Setup].**

Иконка **[Test Setup]** отключится (окрасится в серый цвет).

**11. Закройте окно "MIDI Studio" или окно "Audio MIDI Setup".**

# **RUDICE 22 BLOCK DIAGRAM**

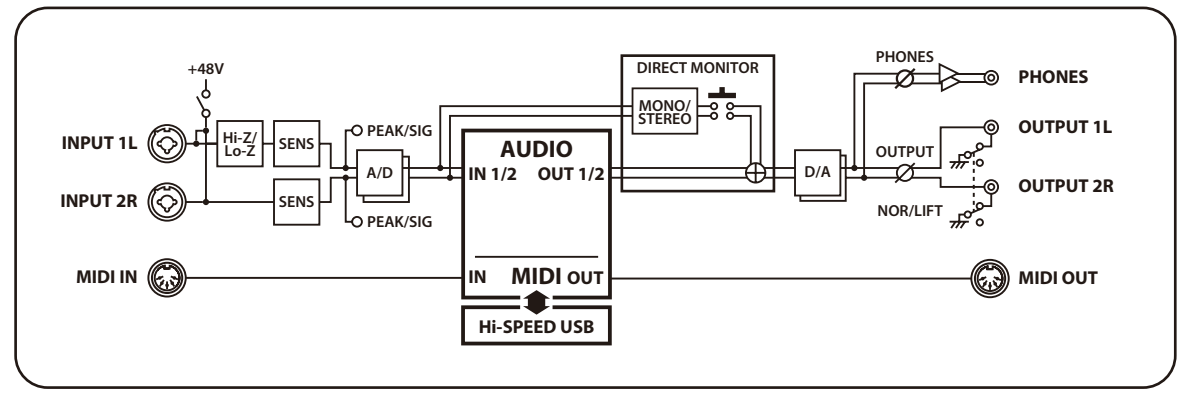

# **BLOCK DIAGRAM**

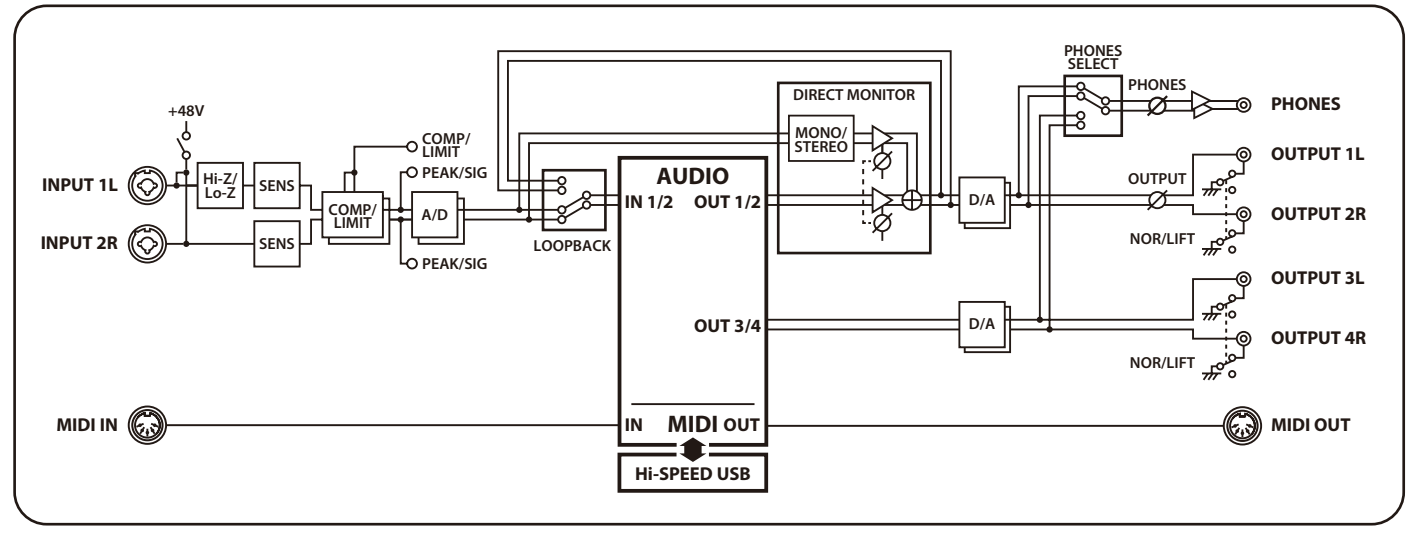

# **BLOCK DIAGRAM**

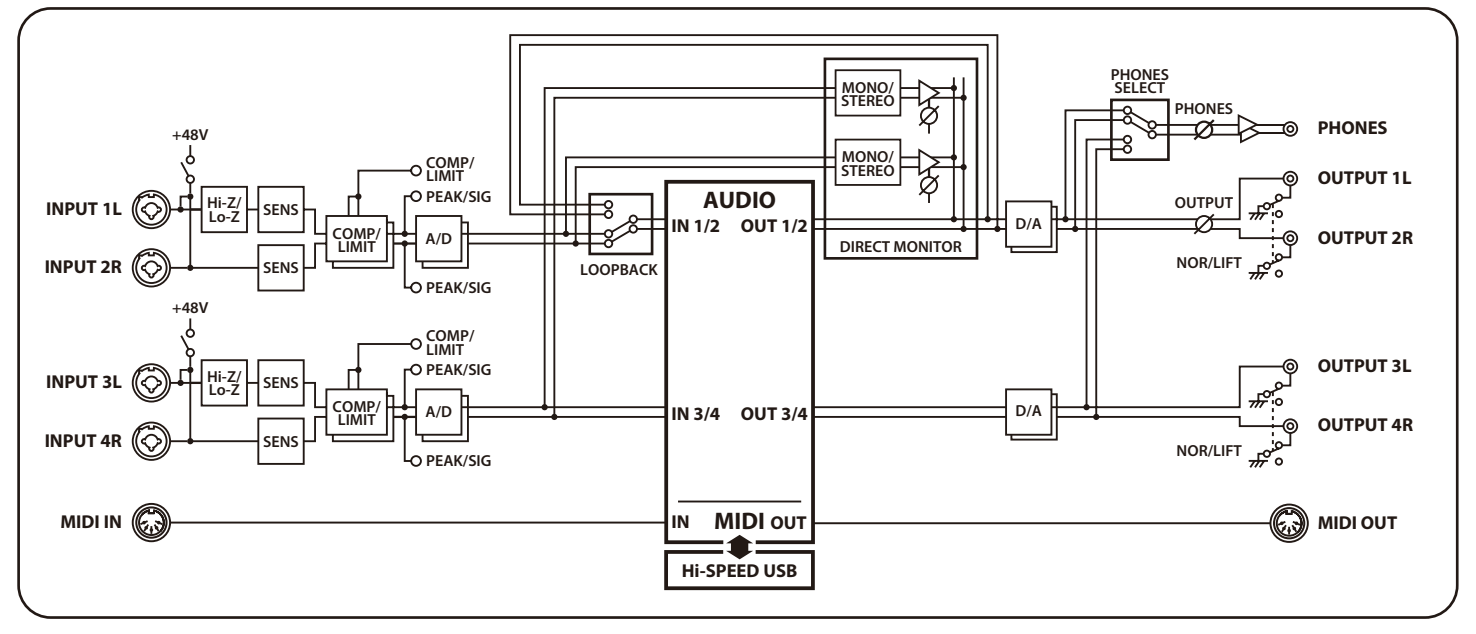

#### **Roland Rubix22: USB Audio Interface (USB-аудиоинтерфейс)**

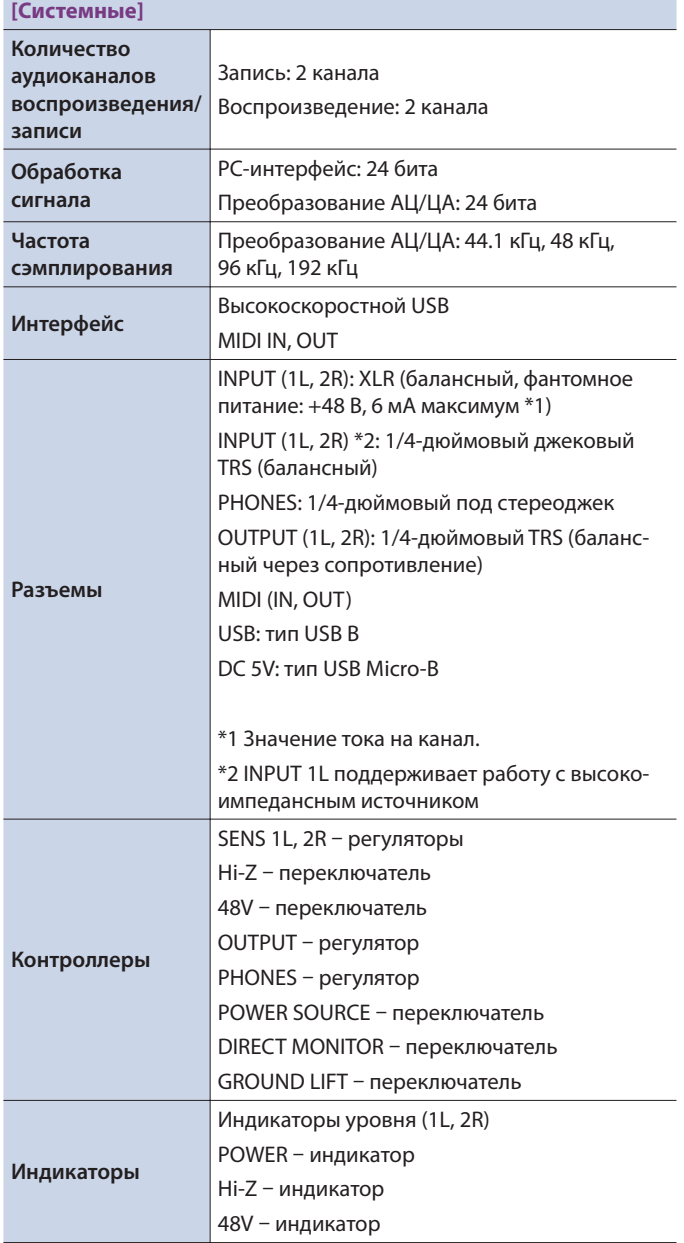

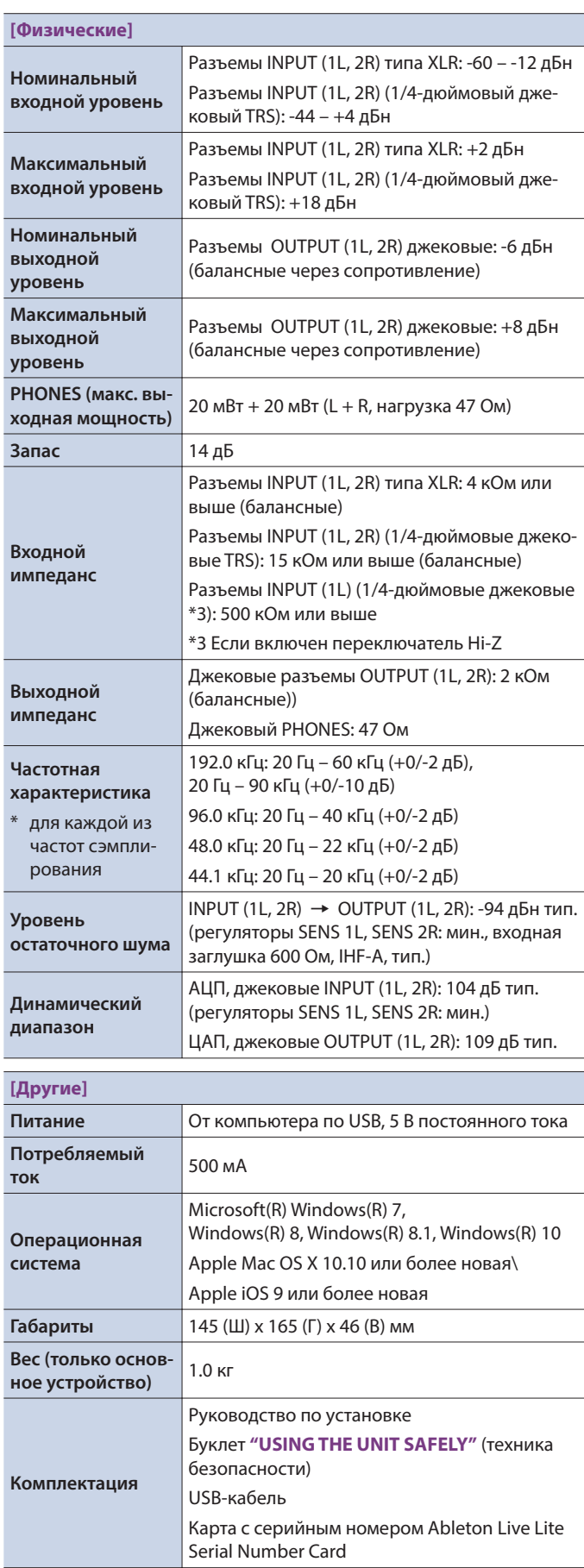

\* 0 дБн = 0.775 Vrms

#### **Roland Rubix24: (USB-аудиоинтерфейс)**

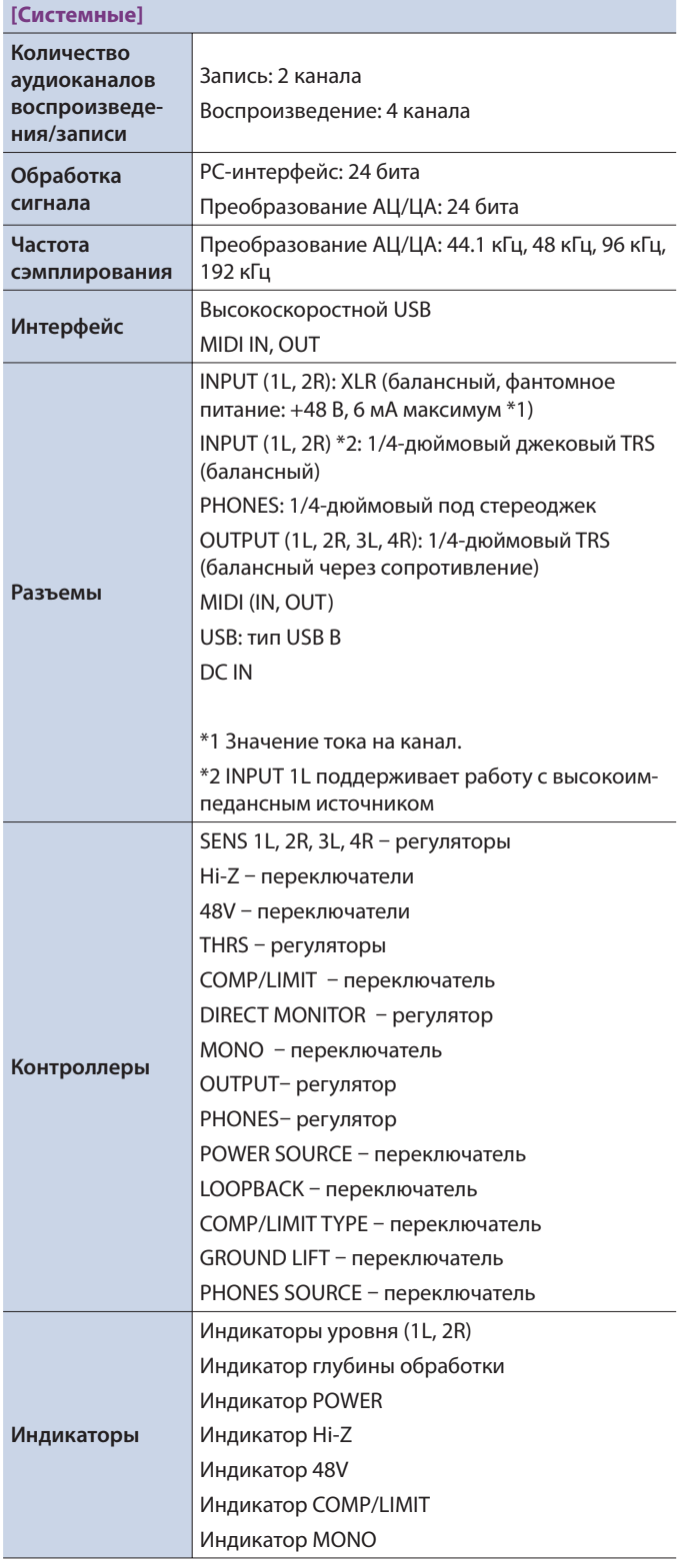

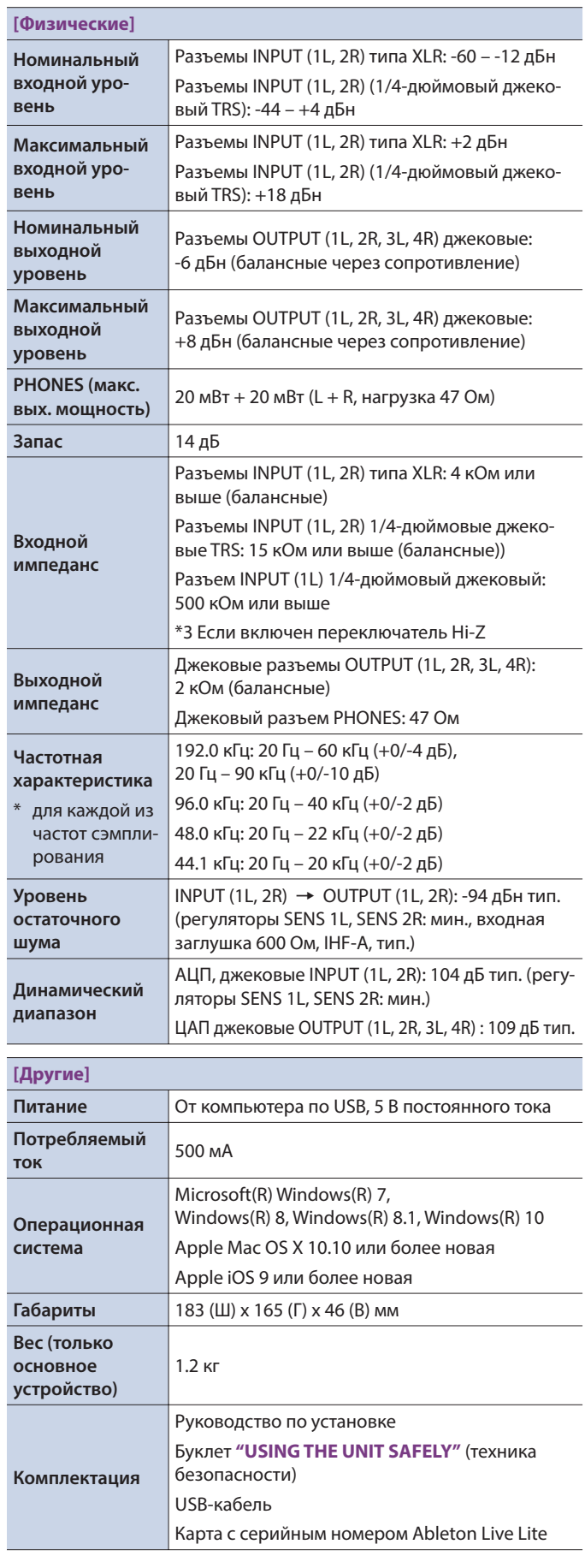

\* 0 дБн = 0.775 Vrms

г

#### **Roland Rubix44: USB Audio Interface (USB-аудиоинтерфейс)**

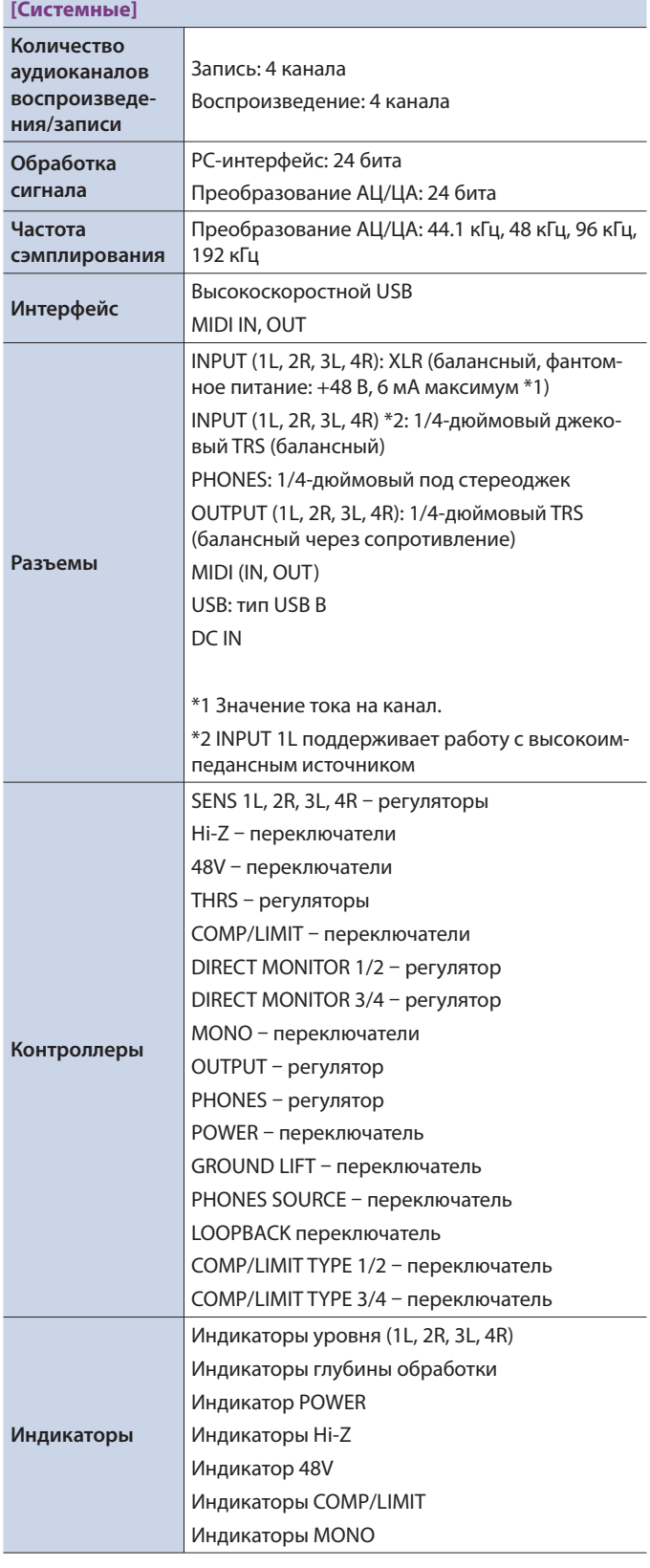

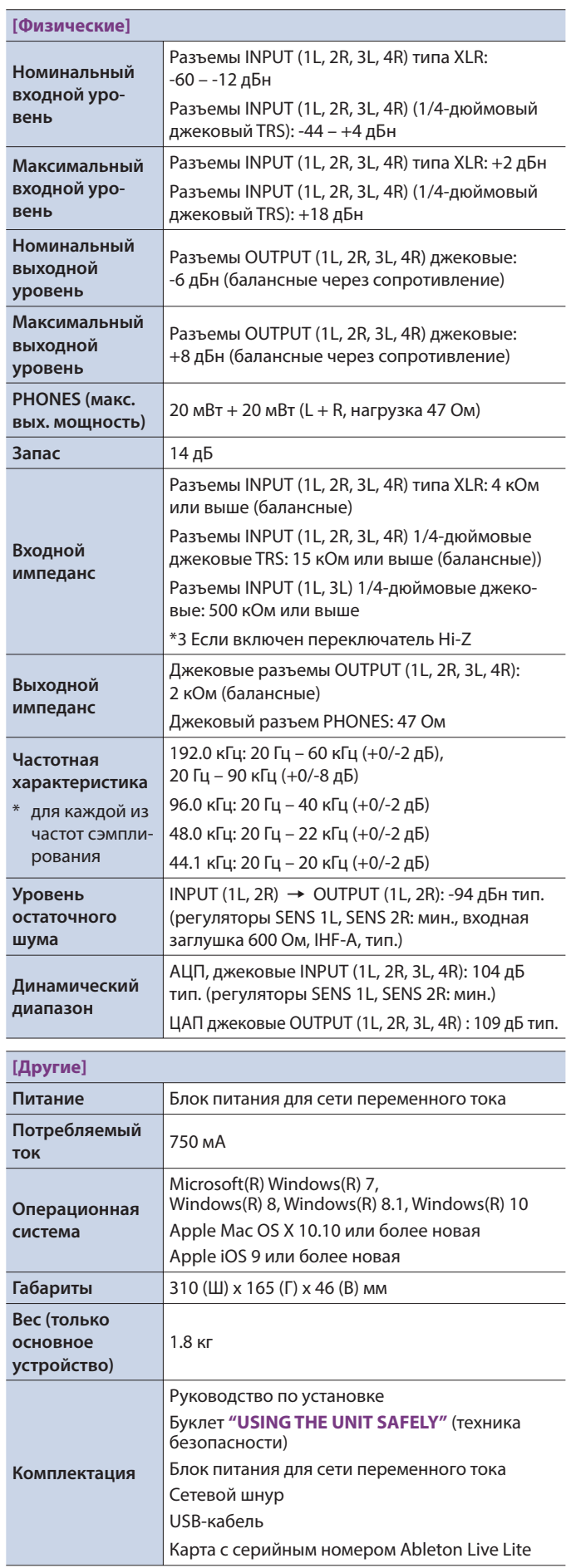